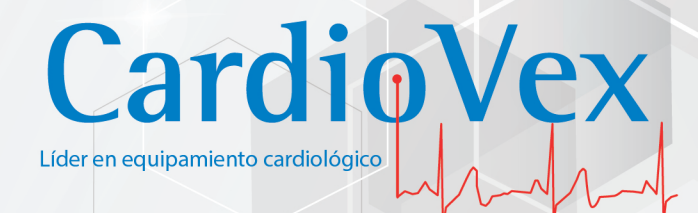

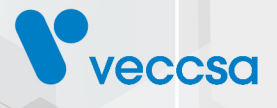

# **ECG PORTATIL**

Manual de uso

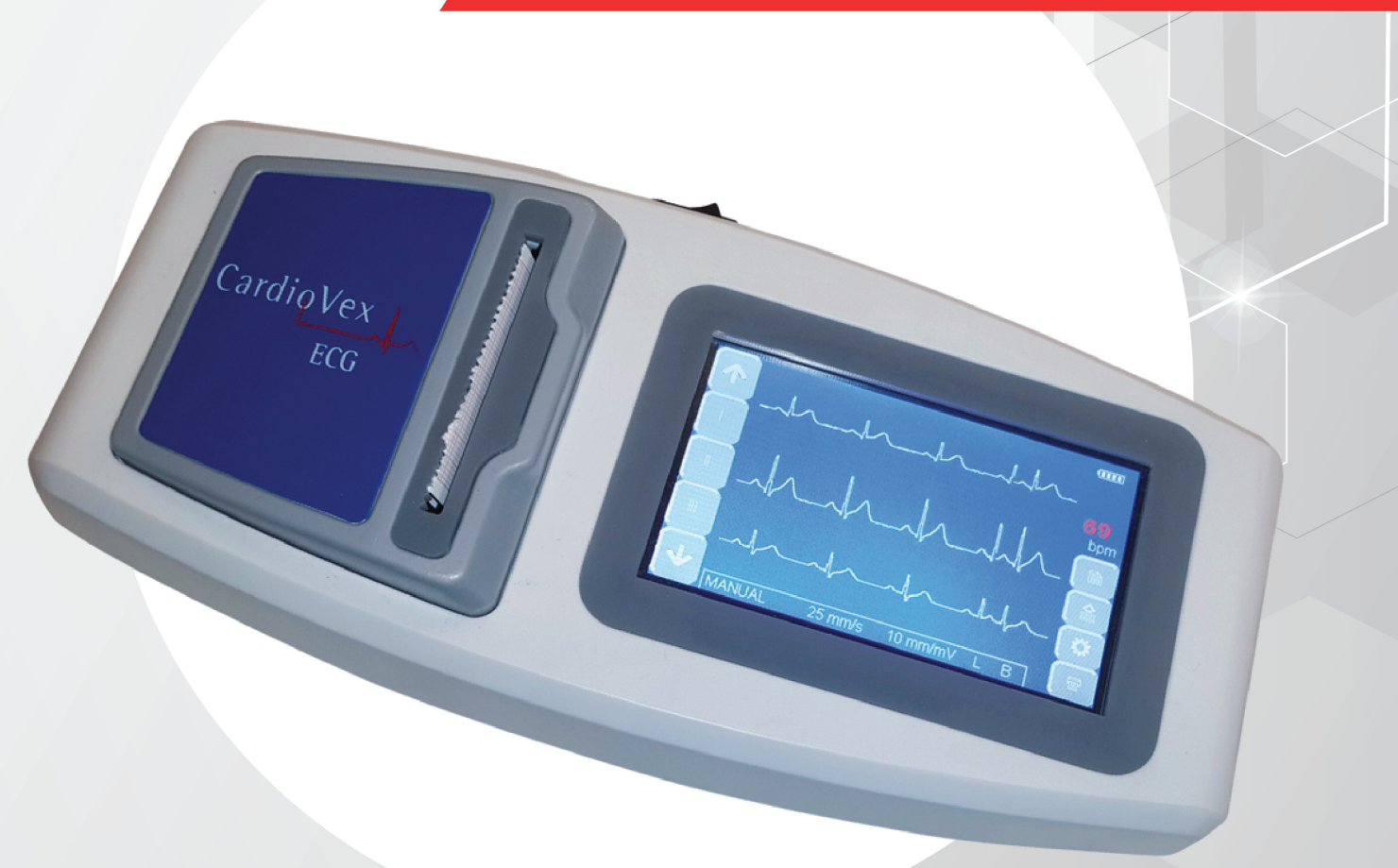

# Índice de contenidos

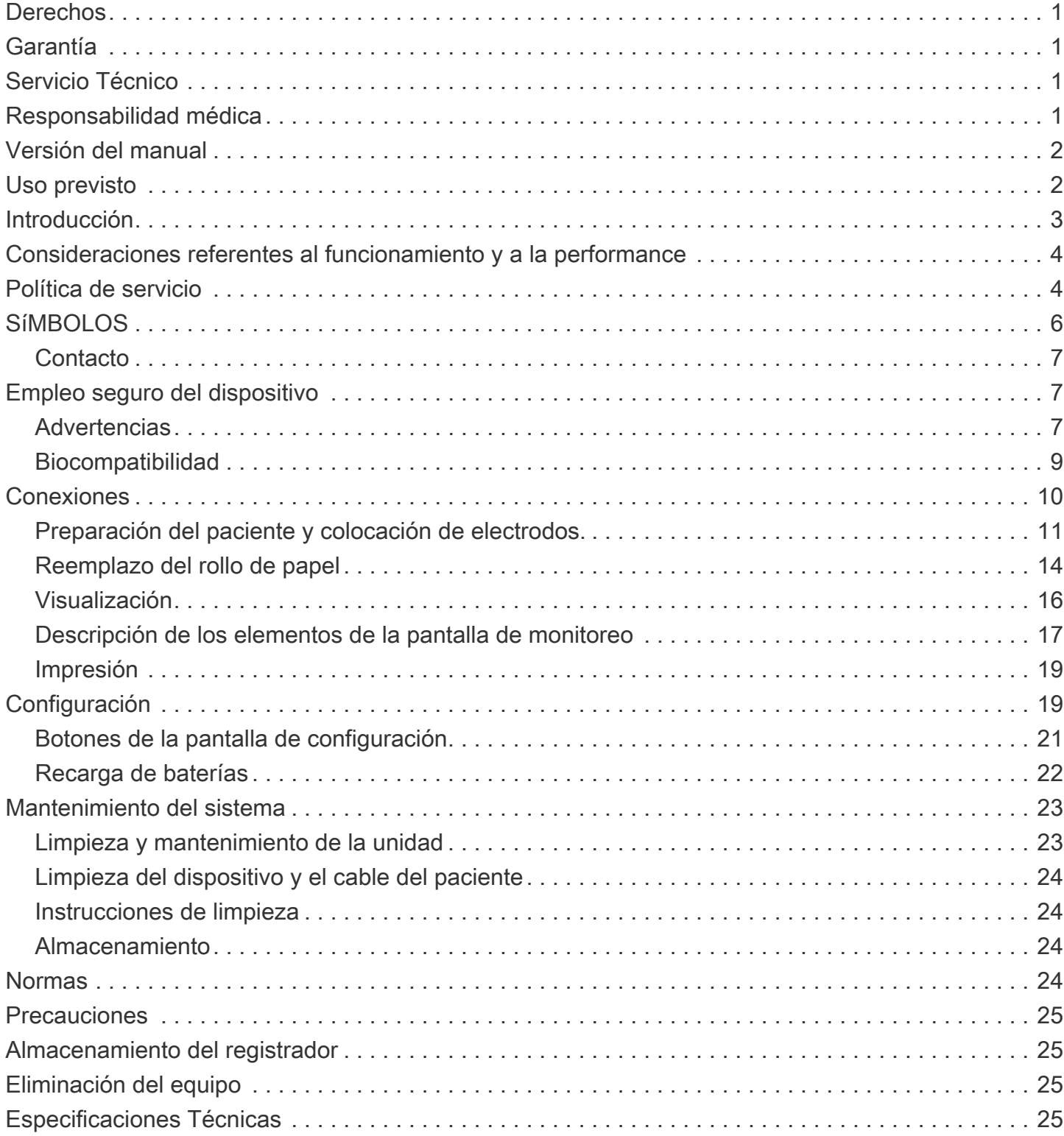

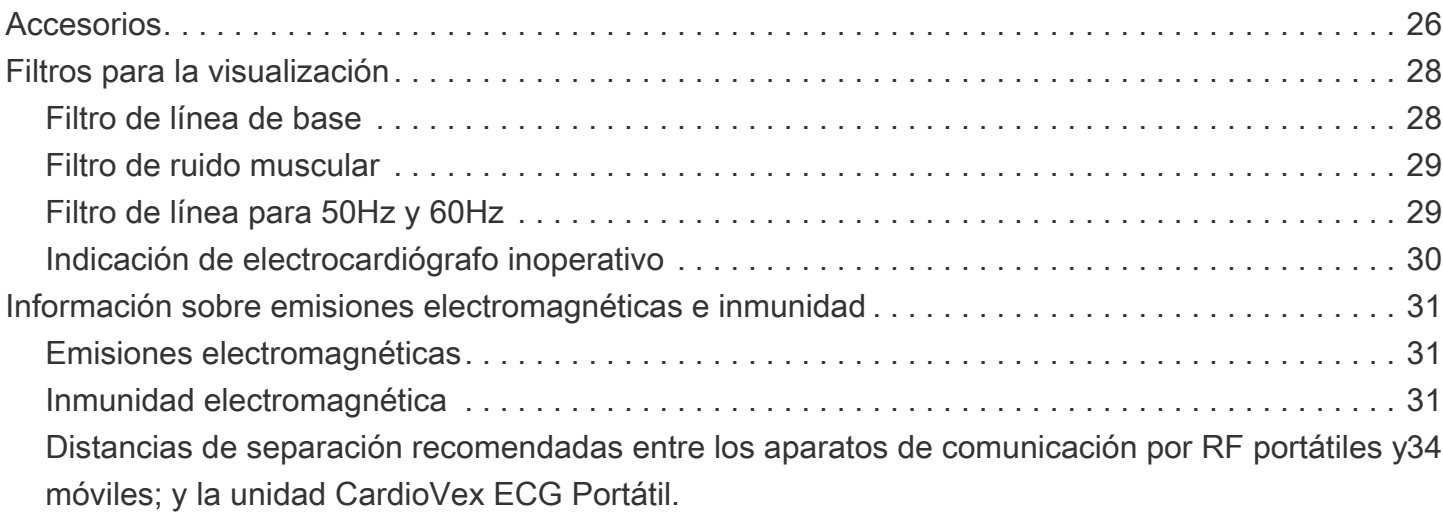

<span id="page-3-0"></span>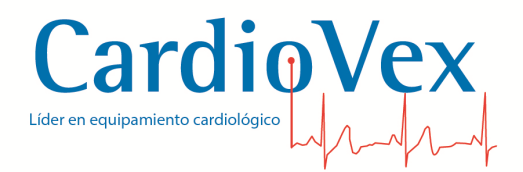

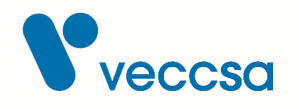

# **Derechos**

Copyright © de VECCSA S.A. Todos los derechos reservados.

Ninguna parte de la documentación puede ser reproducida, guardada, transmitida o copiada por cualquier medio sin el consentimiento previo de VECCSA S.A.

# <span id="page-3-1"></span>**Garantía**

Si en el período de un (1) año a partir de la fecha de compra, este producto falla debido a un defecto de materiales o fabricación, VECCSA S.A. reparará o reemplazará el mismo, a su juicio, sin costo alguno. La presente garantía se extiende al comprador original y es intransferible. Esta garantía no cubre lo siguiente: (a) daño a las unidades ocasionado por accidente, caída o manipulación indebida, uso negligente; (b) unidades que hayan sido sometidas a reparación no autorizada, abiertas, desarmadas o de alguna otra manera modificadas; (c) unidades no utilizadas de acuerdo con las instrucciones; (d) daños que excedan el costo del producto; (e) el acabado en cualquier parte del producto, como la superficie o capa protectora, ya que esto se considera uso y desgaste normal; (f) daños durante el transporte, costos de instalación inicial, costos de desinstalación o de reinstalación, costos de transporte.

# <span id="page-3-2"></span>**Servicio Técnico**

En caso de requerir una reparación recomendamos remitir el equipo al fabricante a fin de mantener la calidad y seguridad del producto. Ver sección [Política de servicio](#page-6-1) para más detalles.

# <span id="page-3-3"></span>**Responsabilidad médica**

El sistema CardioVex ECG Portátil está diseñado para uso exclusivo de personal médico. Los resultados que brinda se deben analizar conjuntamente con la condición clínica de cada paciente. Es exclusiva responsabilidad del personal médico el diagnóstico y tratamiento del paciente en función de la interpretación de los resultados obtenidos con el sistema.

La empresa no se responsabiliza por el tratamiento dado a un paciente en función de los resultados brindados por el equipo.

<span id="page-4-0"></span>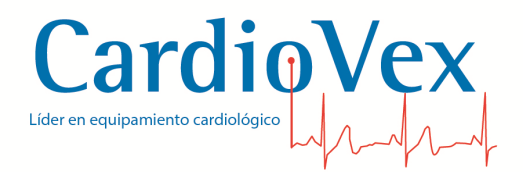

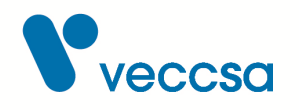

## **Versión del manual**

Revisión F – Sep 2019

Este manual es una guía rápida para instalar y comenzar a usar el equipo CardioVex ECG Portátil ECG3P.

#### **Lea todo el manual antes de proceder a conectar un paciente**

# <span id="page-4-1"></span>**Uso previsto**

Es un equipo de registro electrocardiográfico de 12 derivaciones y 3 canales para realizar electrocardiogramas en reposo. El usuario podrá seleccionar, visualizar e imprimir las derivaciones tanto en grupos de 3 como en forma individual a través de su display táctil. Asimismo en la pantalla de configuración de parámetros de ECG, el usuario podrá seleccionar tanto la aplicación de filtros optativos como la velocidad y modo de impresión. Mientras que en la pantalla de configuración general se podrá seleccionar el color de fondo, la activación de sonido y la configuración de fecha y hora. El equipo CardioVex ECG Portátil está diseñado para uso exclusivo de personal médico. Es exclusiva responsabilidad del personal médico el diagnóstico y tratamiento del paciente en función de la interpretación de los resultados obtenidos con el sistema.

#### **Población de pacientes prevista**

El estudio de ECG está indicado para pacientes bajo control por alguna condición o enfermedad cardíaca ya detectada, o bien pacientes sin ninguna condición o enfermedad cardíaca detectada, a modo de estudio de rutina, para evaluar la respuesta cardíaca en condiciones de reposo. El equipo CardioVex ECG Portátil está previsto para uso con pacientes adultos como así también en niños.

#### **Indicación médica prevista**

Las características, condiciones o enfermedades que permite al médico detectar son todas aquellas que pueden derivarse de mediciones u observaciones de un trazado electrocardiográfico. El sistema permite al médico conocer características tales como la frecuencia cardíaca, la morfología del latido, las amplitudes y duraciones de las ondas que componen los latidos, arritmias, desniveles del segmento S-T, etc. A su vez, estas características que el médico puede observar y medir en el registro de ECG le permiten diagnosticar enfermedades o características clínicas como por ejemplo

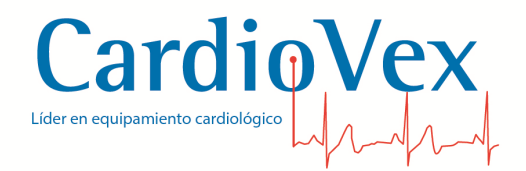

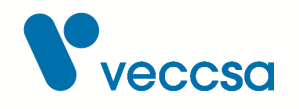

el ECG normal, hipertrofia cardíaca, bloqueos intraventriculares, pre-excitaciones ventriculares, infarto de miocardio, cardiopatías isquémicas, arritmias supraventriculares, extrasístoles, taquicardias ventriculares, patologías combinadas, etc.

#### **Localización prevista**

El equipo CardioVex ECG Portátil está previsto para ser utilizado en el ámbito de hospitales, clínicas y consultorios médicos.

## <span id="page-5-0"></span>**Introducción**

Bienvenido al sistema de adquisición, visualización e impresión CardioVex ECG Portátil. El conjunto de características del equipo CardioVex ECG Portátil permite realizar un electrocardiograma en forma intuitiva y fácil gracias a su amplio display táctil e interfaz de usuario. Tanto su tamaño como su peso lo hacen adecuado para transportar entre los diferentes ámbitos de uso.

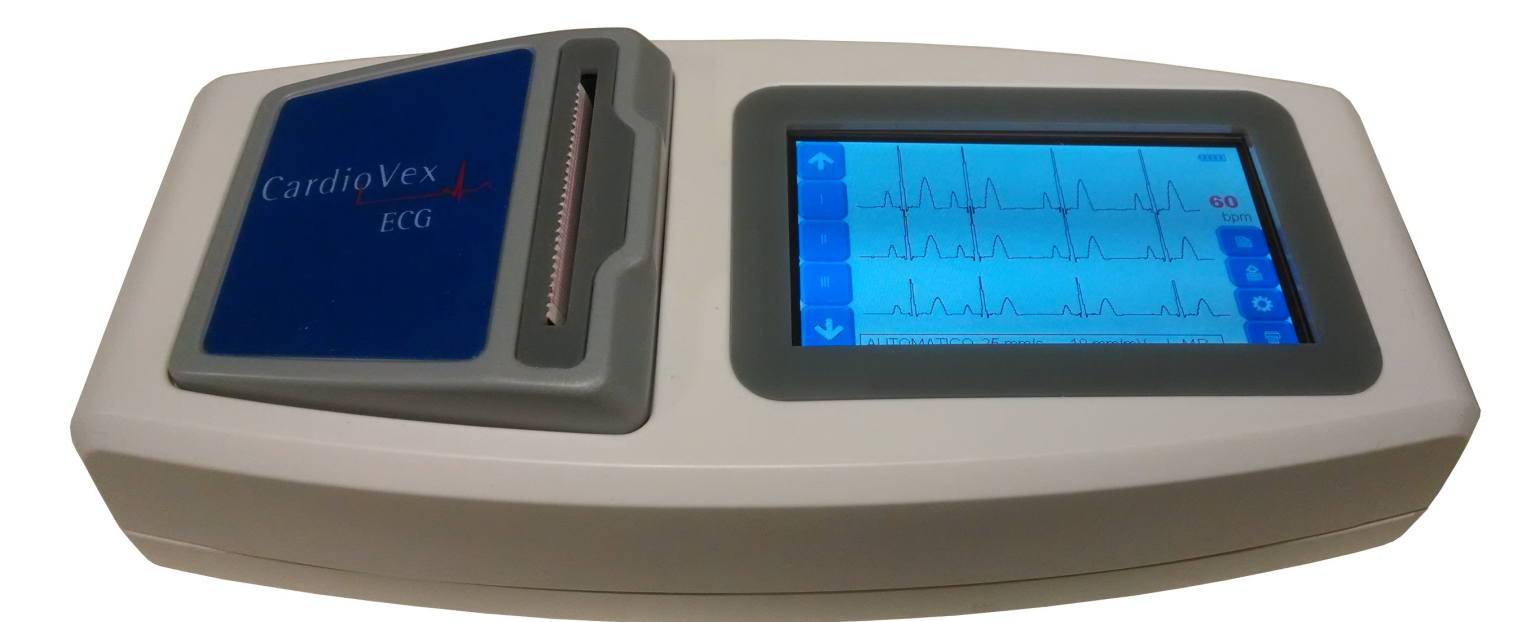

*Figura 1. Modelo ECG Portátil*

- CardioVex ECG Portátil.
- Manual de usuario CardioVex ECG Portátil.
- 4 pinzas para ECG

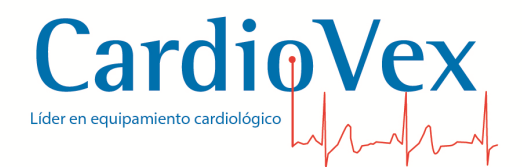

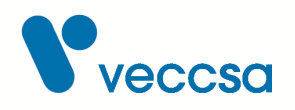

- 6 Electrodos de succión para ECG.
- Cable de paciente.
- Fuente externa de alimentación
- 1 Rollo de papel térmico

# <span id="page-6-0"></span>**Consideraciones referentes al funcionamiento y a la performance**

El sistema CardioVex ECG Portátil permite realizar un registro electrocardiográfico de un paciente en tiempo real.

La señal electrocardiográfica es tomada mediante electrodos, por contacto con la piel del paciente. Los potenciales que se miden en los electrodos (tensiones o voltajes) son amplificados y luego digitalizados por el equipo. La señal es finalmente transmitida en forma digital al display para visualización o a la impresora, para impresión del registro electrocardiográfico.

La calidad del trazado se puede ver afectada por la forma en que se realicen la preparación de la piel, la colocación de los electrodos y la ubicación de los cables de paciente. Para una explicación detallada de cómo realizar una adecuada preparación de la piel y colocación de los electrodos, ver la sección [Preparación del paciente y colocación de electrodos.](#page-13-0).

Los electrodos utilizados también cumplen un rol importante, sobre todo en condiciones de movimiento involuntario del paciente. Para una selección de electrodos adecuados, ver la sección **[Accesorios](#page-28-0)** 

El sistema provee la opción de aplicar filtros de visualización, que ayudan a minimizar los ruidos o artefactos comúnmente presentes en trazados de ECG. Para una explicación detallada de los distintos filtros disponibles ver la sección [Filtros para la visualización.](#page-30-0)

## <span id="page-6-1"></span>**Política de servicio**

CardioVex deberá realizar o aprobar todas las reparaciones de productos en garantía. Las reparaciones no autorizadas anulan la garantía. Además, las reparaciones de productos, independientemente de que se encuentren o no en garantía, las deberá realizar exclusivamente el personal certificado del servicio de asistencia técnica de CardioVex.

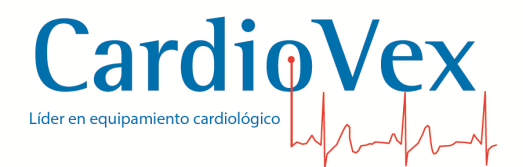

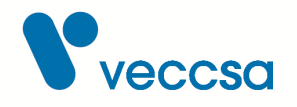

El fabricante proporcionará al personal expresamente autorizado a realizar mantenimiento y/o reparación de este equipo esquemas de circuitos, listado de componentes, descripciones, instrucciones de calibración y demás información técnica que considere necesaria para las partes que sean designadas por el fabricante como reparables.

Si el producto no funciona correctamente, o si necesita piezas de repuesto o asistencia técnica, póngase en contacto con el Centro de asistencia técnica de CardioVex más cercano. Encontrará los números de teléfono en la sección de [Contacto](#page-9-0)

Antes de ponerse en contacto con CardioVex, intente reproducir de nuevo el problema y revise todos los accesorios para asegurarse de que no son la causa del problema. Al realizar la llamada, tenga preparada la siguiente información:

- Nombre del producto, número de modelo y descripción completa del problema.
- El número de serie del producto (si procede).
- El nombre, la dirección y el número de teléfono de su centro.
- En el caso de reparaciones fuera de garantía o de solicitud de piezas de repuesto, un número de pedido (o de tarjeta de crédito).
- Para la solicitud de piezas, el número o números de la pieza o piezas de repuesto necesarias.

Si el producto requiere servicio de reparación en garantía, con ampliación de garantía o sin garantía, llame en primer lugar al Centro de asistencia técnica de CardioVex más cercano. Un representante le ayudará a identificar el problema e intentará resolverlo por teléfono, para evitar devoluciones innecesarias.

Si necesita devolver artículos para su reparación, siga estas instrucciones de recomendación sobre el embalaje:

- Retire todos los cables, sensores y productos accesorios (según sea necesario) antes de proceder al embalaje, a menos que sospeche que están relacionados con el problema.
- Siempre que sea posible, utilice la caja de envío o los materiales de embalaje originales.

Se recomienda asegurar todos los artículos devueltos. Las reclamaciones por pérdida o daños en el producto deberá presentarlas el remitente.

<span id="page-8-0"></span>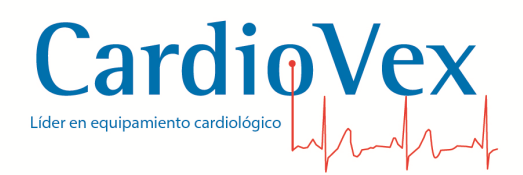

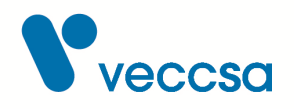

# **SíMBOLOS**

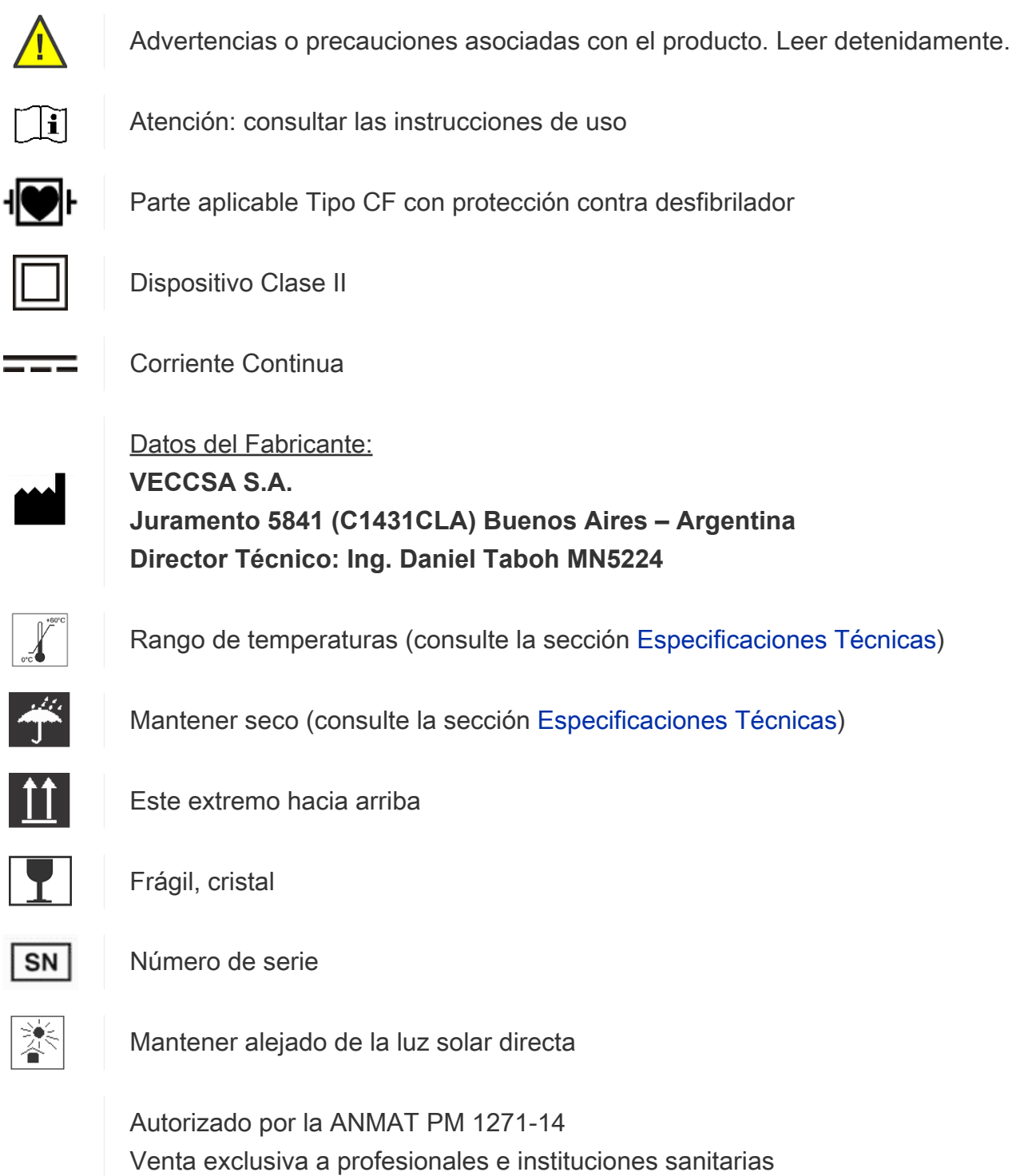

<span id="page-9-0"></span>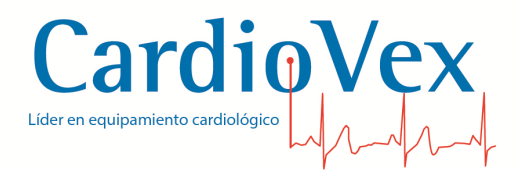

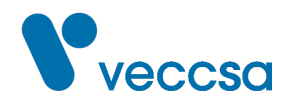

## **Contacto**

Dirección: Juramento 5841 - (C1431CLA) Buenos Aires, Argentina Teléfono: (5411) 4572-7004 / 4572-0045 (fax) Mail: [info@veccsa.com](mailto:info@veccsa.com) Web site: www.cardiovex.com

## <span id="page-9-1"></span>**Empleo seguro del dispositivo**

#### <span id="page-9-2"></span>**Advertencias**

Las Advertencias de este manual identifican situaciones o prácticas que, si no se corrigen o detienen inmediatamente, pueden producir lesiones, enfermedades o incluso la muerte del paciente.

> **ADVERTENCIA** Para evitar lesión importante o muerte, tome las siguientes precauciones durante la desfibrilación:

- Evite el contacto con el electrocardiógrafo, el cable del paciente y el paciente mismo.
- Verifique que las derivaciones del paciente estén conectadas correctamente.
- Consulte la sección [Preparación del paciente y colocación de electrodos..](#page-13-0)
- Coloque las paletas del desfibrilador en relación apropiada con los electrodos.
- Ante una descarga de desfibrilador el equipo podrá quedar inoperativo durante un lapso de tiempo de a lo sumo 5 segundos. Durante este lapso el trazado mostrará la indicación de electrocardiógrafo inoperativo (ver sección [Indicación de](#page-32-0) [electrocardiógrafo inoperativo\)](#page-32-0).

**ADVERTENCIA** Para la protección del equipo ante la descarga de un desfibrilador y para la eficacia de la descarga hacia el paciente es requerida la utilización de los accesorios especificados en la sección [Accesorios](#page-28-0). El uso de accesorios distintos a los especificados puede resultar en una pérdida de la protección del equipo ante una descarga de desfibrilador y una pérdida de la seguridad básica del sistema.

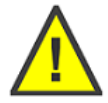

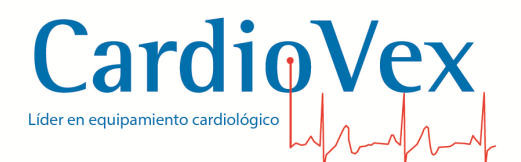

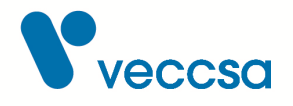

**ADVERTENCIA** El dispositivo no está diseñado para conectarlo directamente al corazón del paciente aunque se encuentra en el intervalo de seguridad CF para contacto cardíaco directo. Sólo se puede producir contacto de superficie con la piel del paciente.

**ADVERTENCIA** Las piezas conductoras de los electrodos y sus correspondientes conectores de las piezas de tipo BF o CF aplicadas al paciente, incluido el electrodo de neutro, no deben entrar en contacto con otras piezas conductoras, incluida la toma de tierra.

**ADVERTENCIA** Existe un peligro posible causado por la suma de corrientes de fuga cuando se interconectan varios equipos sobre el paciente.

**ADVERTENCIA** La unidad aisladora de CardioVex ECG Portátil no está preparado para funcionar en combinación con otro equipo.

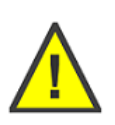

**ADVERTENCIA** Los equipos móviles y portátiles de comunicación por radiofrecuencia pueden afectar al funcionamiento del equipo.

**ADVERTENCIA** Los equipos y accesorios periféricos que entran en contacto con el paciente deben cumplir todos los requisitos de seguridad y compatibilidad electromagnética (EMC), así como la normativa aplicable.

**ADVERTENCIA** Este sistema está previsto para uso únicamente por profesionales sanitarios. Este sistema puede causar interferencias de radio o puede perturbar el funcionamiento de equipos en sus alrededores. Puede ser necesario tomar medidas de mitigación, tales como reorientación o recolocación del sistema CardioVex ECG Portátil o apantallamiento del lugar.

**ADVERTENCIA** El sistema CardioVex ECG Portátil requiere precauciones especiales respecto a la compatibilidad electromagnética y necesita ser instalado y puesto en servicio conforme a la información de compatibilidad electromagnética suministrada en las tablas [Emisiones electromagnéticas,](#page-33-1) [Inmunidad](#page-34-0) [electromagnética](#page-34-0) y [Distancias de separación recomendadas entre los aparatos de](#page-36-0) [comunicación por RF portátiles y móviles; y la unidad CardioVex ECG Portátil.,](#page-36-0) relativas a emisión e inmunidad electromagnética.

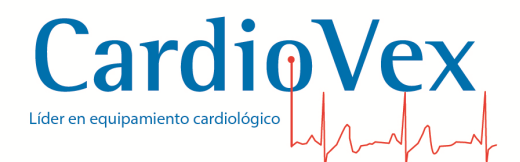

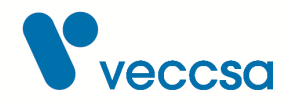

**ADVERTENCIA** El uso de accesorios diferentes de los especificados puede provocar un incremento de las emisiones o una disminución de la inmunidad del equipo.

**ADVERTENCIA** Inspeccione la unidad aisladora y sus accesorios antes de cada uso.

**ADVERTENCIA** A la hora de utilizar el equipo, éste no debería estar colocado contiguamente a otro aparato ni apilarse encima o debajo de otro equipo; si esto fuera necesario por algún motivo, deberá verificarse que el funcionamiento del equipo es normal según la configuración elegida.

**ADVERTENCIA** El sistema CardioVex ECG Portátil NO es apto para trabajar en conjunto con equipos de electrocirugía.

**ADVERTENCIA** La fuente de alimentación externa debe cumplir las normas de seguridad correspondientes relacionadas con los equipos eléctricos no médicos (IEC 60950, o sus variantes nacionales).

**ADVERTENCIA** La hora que se configure en el equipo es la hora que figurará en el registro impreso. Es responsabilidad del médico controlar que la hora sea la correcta.

## <span id="page-11-0"></span>**Biocompatibilidad**

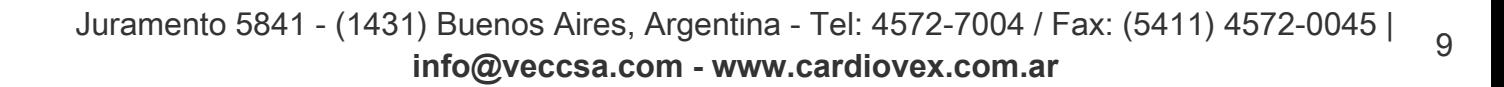

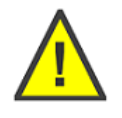

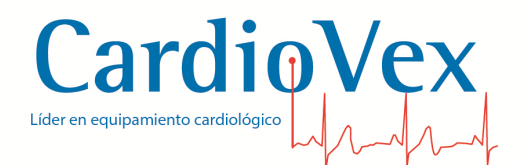

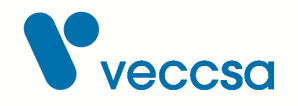

**ADVERTENCIA** Para impedir la diseminación de infecciones, tome las siguientes precauciones:

- Deseche los componentes de un solo uso (por ejemplo, electrodos) después de emplearlos una vez.
- Limpie y desinfecte regularmente todos los componentes que tengan contacto con los pacientes.
- Evite el estudio ECG en los pacientes con úlceras infecciosas abiertas.

**ADVERTENCIA** Desechar los electrodos después de su uso.

**ADVERTENCIA** Mantenga la unidad aisladora y el cable del paciente limpios, especialmente los componentes que entran en contacto con el paciente a fin de evitar infecciones cruzadas.

## <span id="page-12-0"></span>**Conexiones**

La siguiente figura muestra como realizar las conexiones del equipo CardioVex ECG Portátil.

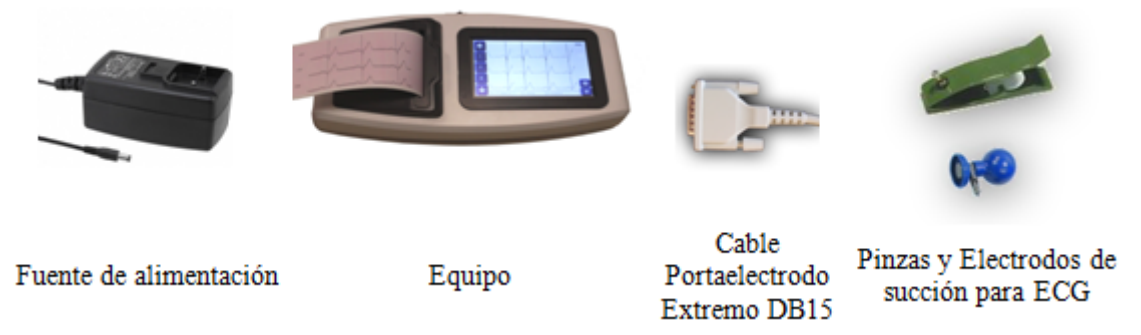

*Figura 2. Conexiones del equipo CardioVex ECG Portátil*

Los terminales de conexión que posee el sistema CardioVex ECG Portátil solo deben ser utilizados como se muestra en la figura, la incorrecta utilización de los mismos puede generar un riesgo de seguridad.

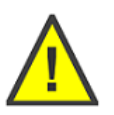

<span id="page-13-0"></span>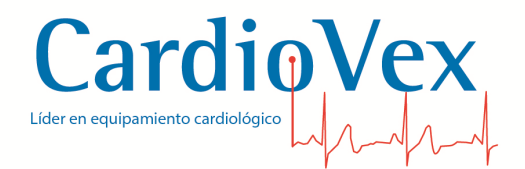

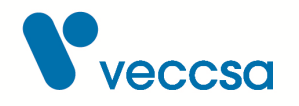

#### **Preparación del paciente y colocación de electrodos.**

La calidad del trazado de ECG es altamente dependiente de las condiciones bajo las cuales se utilice el equipo, pudiéndose lograr trazados claros y libres de ruido mediante una preparación apropiada del paciente y de los accesorios.

- 1. Preparación de la piel
	- Ubique las zonas de la piel en las que se colocarán electrodos, y de haber pelo aféitelas.
	- Frote o masajee la piel en los puntos en que se aplicarán los electrodos, para lograr una mejor conducción hacia los electrodos.
	- Limpie la piel con alcohol para remover aceites de la piel y permitir un mejor contacto del electrodo.
	- Deje que el alcohol seque antes de colocar los electrodos.
- 2. Chequeo de los electrodos descartables
	- Use los electrodos antes de su fecha de vencimiento.
	- Almacene los electrodos en su envase cerrado, o en bolsas herméticas, para evitar su deterioro.
	- No combine electrodos de diferentes marcas para un mismo estudio.
	- No reutilice electrodos descartables, ya que una vez retirados de la piel pierden sus características de adherencia.
- 3. Preparación del paciente
	- Asegúrese de que el paciente se encuentra relajado y no está realizando esfuerzo con los brazos y hombros, esto reducirá el nivel de ruido muscular.
	- Indique al paciente que respire en forma relajada. Es común que la línea de base tenga desplazamientos debido a la respiración, es por esto que se dispone de un filtro de línea de base.
- 4. Ubicación de los electrodos
	- Evite la aplicación de los electrodos sobre zonas de piel irritadas.
	- En el caso de electrodos tipo pinza para las muñecas y los tobillos, limpie las superficies metálicas antes de aplicarlas, y asegúrese de que hay buen contacto con la piel.

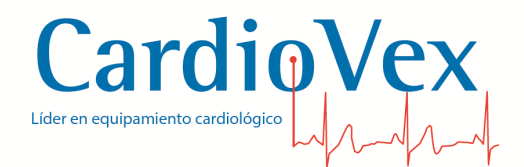

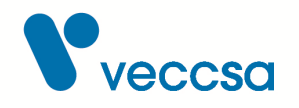

- Asegúrese de que todos los electrodos están ubicados en la posición correcta (ver [Ubicación](#page-15-0) [sugerida de los electrodos en el cuerpo del paciente\)](#page-15-0).
- 5. Chequeo de los cables
	- Inspeccione periódicamente los cables. En caso de encontrar roturas o partes flojas en los cables, clips portaelectrodos, fichas, etc., reemplácelos por los accesorios adecuados.
	- Evite que los cables tiren de los electrodos, ya que esto puede resultar en un contacto pobre entre la piel y el electrodo. Ordene los cables y de ser necesario sosténgalos al torso mediante un cinturón o faja elástica.
- 6. Chequeo de interferencias de la línea eléctrica
	- Si observa ruido proveniente de las líneas de corriente alterna:
		- Aleje el equipo y el banco de pruebas de las paredes y/o instalaciones eléctricas.
		- Aleje el equipo de otros equipos que puedan emitir interferencias (tubos fluorescentes, fuentes de alimentación, u otros dispositivos médicos).
		- Desconecte otros equipos que puedan emitir interferencias.
- 7. Chequeo de configuración de los filtros
	- Finalmente, si aún adoptando estas medidas observa ruidos, asegúrese de que se encuentran aplicados los filtros de visualización:
		- Filtro de ruido muscular
		- Filtro de línea de 50 o 60Hz
		- Filtro de línea de base

Nota: Se recomienda inicialmente desactivar los filtros para asegurarse de que se han mitigado las causas del ruido mediante una buena preparación de la piel y una buena colocación de los electrodos.

Colocación de electrodos: Una vez conectado el cable porta electrodos al dispositivo, no es necesario volver a desconectarlo hasta su eventual reemplazo.

El cable porta electrodos del sistema de registro ECG tiene 10 cables de paciente, y el cable porta electrodos del sistema de registro, tal como se indica en la [Ubicación sugerida de los electrodos en](#page-15-0) [el cuerpo del paciente.](#page-15-0)

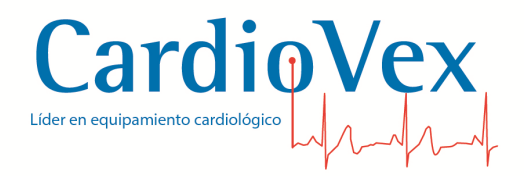

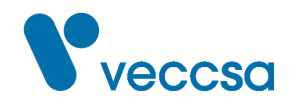

Se sugiere conectar los electrodos como muestra la siguiente figura:

<span id="page-15-0"></span>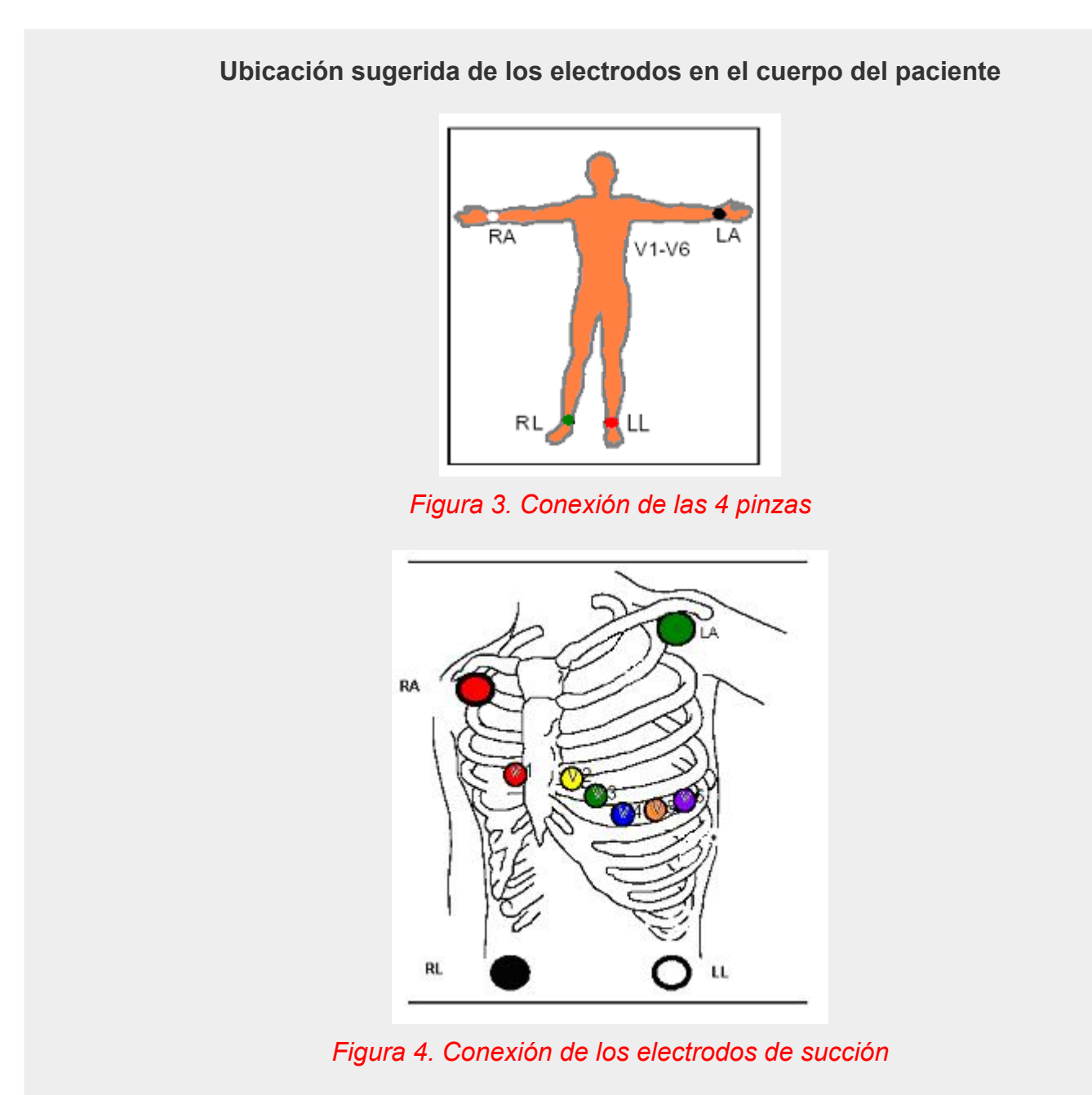

Para preparar al paciente y colocar los electrodos

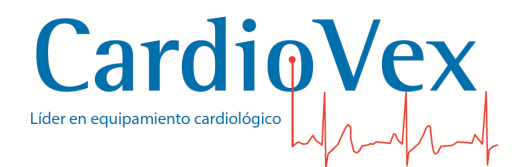

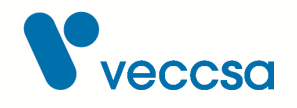

**Precaución** Compruebe siempre que utiliza la colocación de electrodos correcta para la configuración de las derivaciones seleccionada.

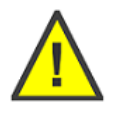

**Precaución** Los electrodos de ECG pueden provocar irritaciones en la piel. Examine la piel del paciente para comprobar si presenta signos de irritación o inflamación y, si es así, no coloque los electrodos en dichas áreas.

## <span id="page-16-0"></span>**Reemplazo del rollo de papel**

- 1. Con el equipo apagado, quite la tapa del contenedor de papel
- 2. Ubique el nuevo rollo de papel en el receptáculo para el mismo (ver siguiente figura)

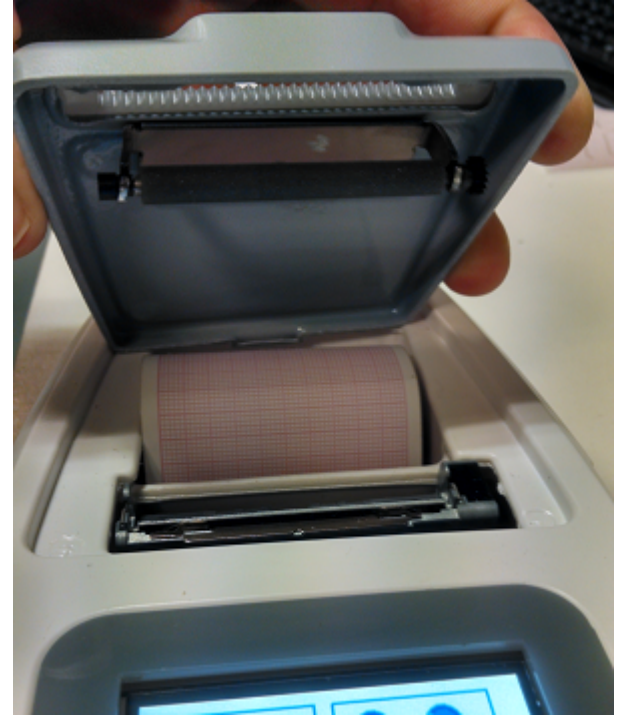

*Figura 5. Ubicación de nuevo rollo de papel*

3. Extienda algunos centímetros de papel y páselo por la ranura de la tapa (ver siguiente figura)

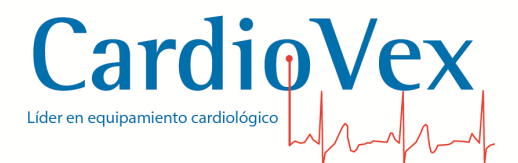

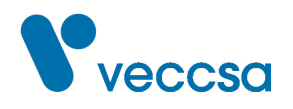

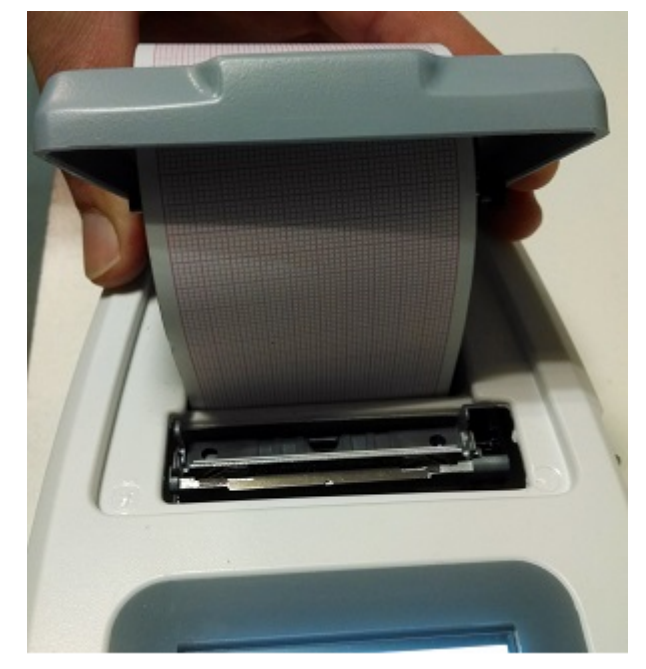

*Figura 6. Introducción del papel en la ranura de la tapa*

4. Cierre la tapa y corte el excedente de papel. El equipo está listo para ser utilizado (ver siguiente figura)

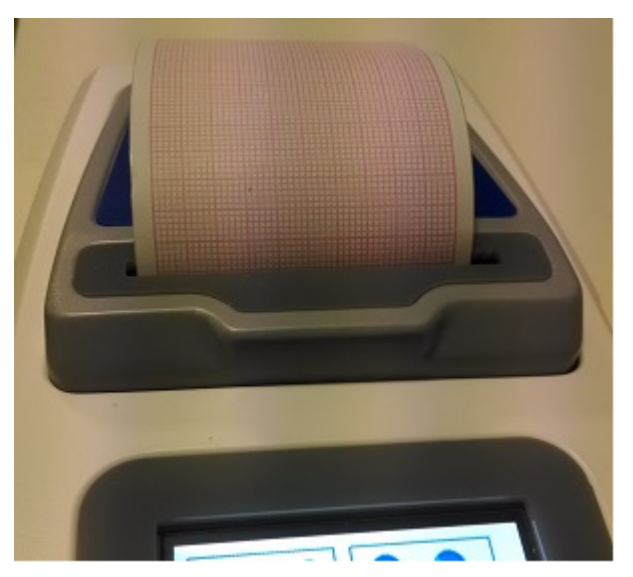

*Figura 7. Cierre de tapa con el nuevo rollo de papel instalado*

<span id="page-18-0"></span>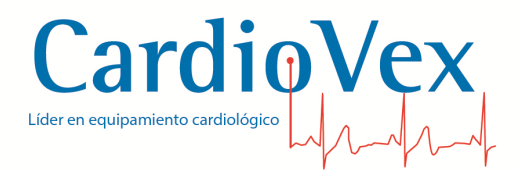

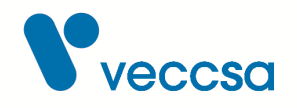

## **Visualización**

Al encender el equipo se encontrará con una pantalla como la que se muestra en la siguiente figura

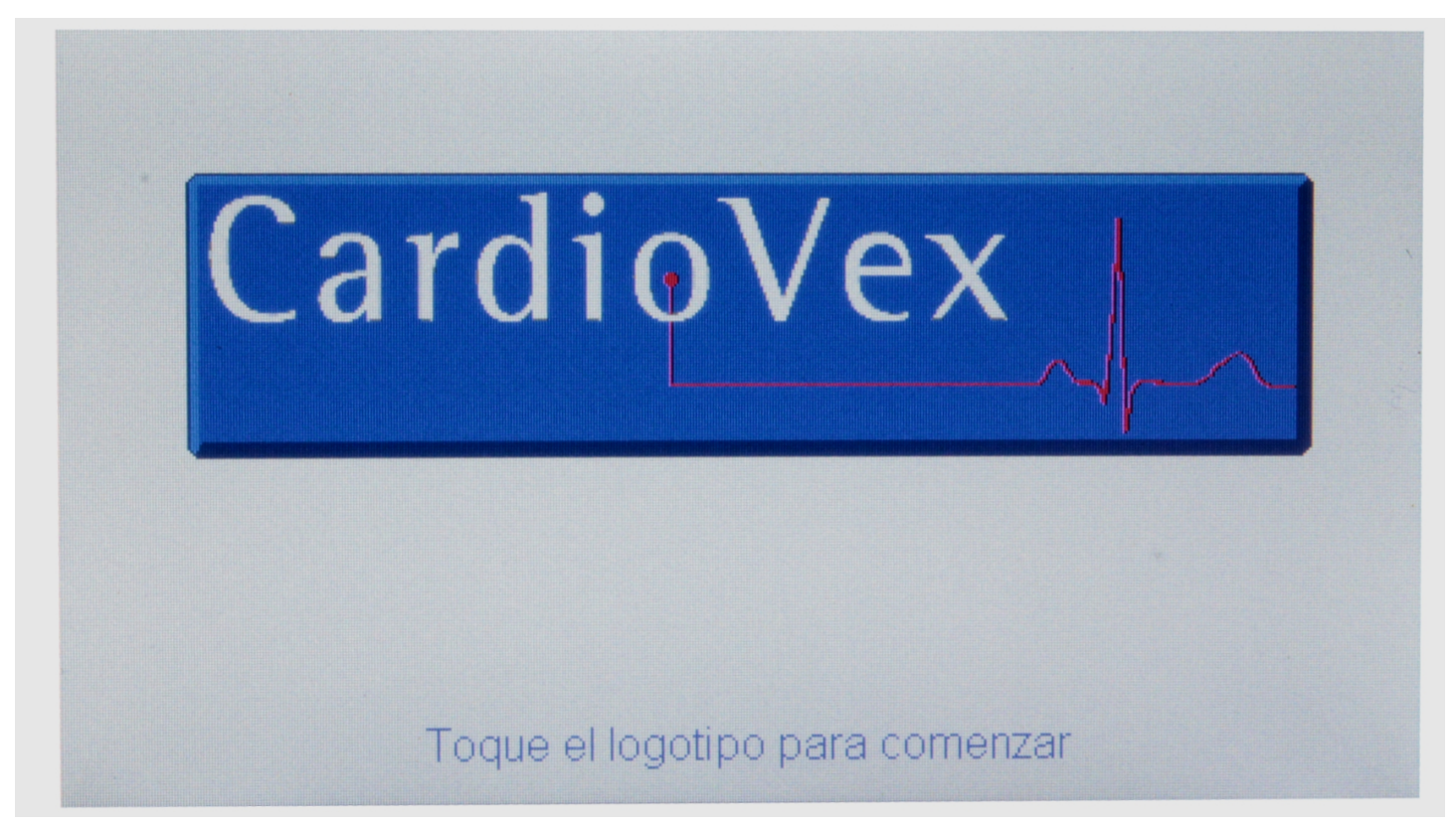

*Figura 8. Pantalla de inicio*

Presionando sobre el logotipo de CardioVex aparece la pantalla de monitoreo, la cual se observa en la siguiente figura

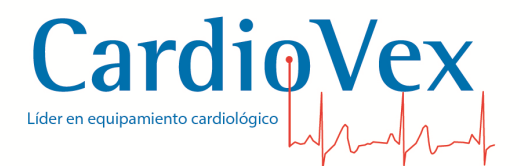

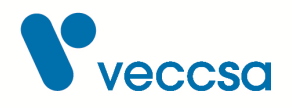

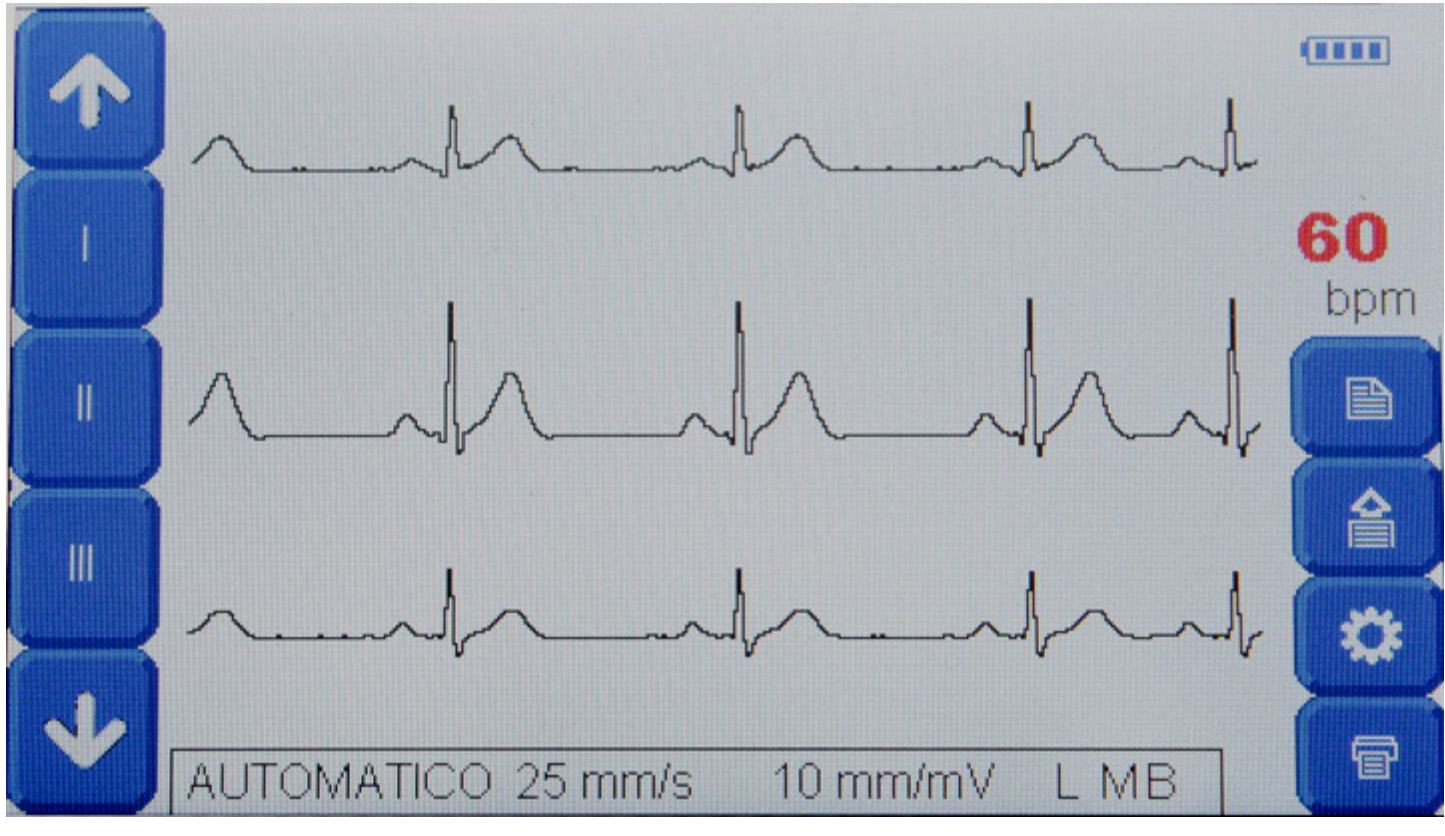

*Figura 9. Pantalla de monitoreo*

## <span id="page-19-0"></span>**Descripción de los elementos de la pantalla de monitoreo**

- **Flechas de navegación**: Ubicadas en los vértices superior e inferior izquierdo de la pantalla. Permiten visualizar las derivaciones en grupos de 3. Presionando la flecha "arriba" se visualizan los grupos en el siguiente orden: I-II-III; aVr-aVL-aVF; V1-V2-V3; V4-V5-V6. Mientras que presionando la flecha "abajo" se visualizan los grupos en el siguiente orden: I-II-III; V4-V5-V6; V1-V2-V3; aVr-aVL-aVF.
- **Botones de visualización individual**: Situados entre medio de las flechas de navegación. Al presionar alguno de éstos botones, se accede a la pantalla de visualización individual correspondiente al nombre de la derivación presionada (ver [Pantalla de visualización individual](#page-20-0))
- **Indicación de configuración**: Ubicada en la parte inferior de la pantalla. En ésta zona de la pantalla se indica el modo de funcionamiento del equipo, la velocidad de impresión, la sensibilidad y la aplicación de filtros (Línea- Muscular- Línea de base).
- **Indicador de carga de batería**: Ubicado en el vértice superior derecho de la pantalla. Indica el

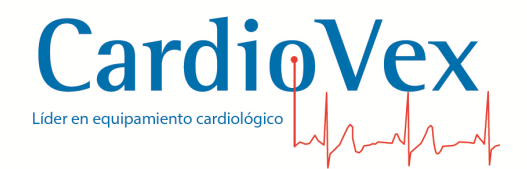

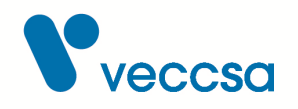

estado de carga de la batería.

- **Indicador de ritmo cardíaco**: indica el ritmo cardíaco en bpm (beat per minutes)
- **Botón nuevo estudio**: Ubicado debajo del indicador de ritmo cardíaco. Imprime un rótulo con fecha, hora y espacio para escribir datos del paciente.
- **Botón avance de papel**: Ubicado debajo del botón nuevo estudio. Cada vez que se presiona éste botón, avanza el papel algunos centímetros.
- **Botón de configuración**: Ubicado debajo del botón de avance de papel. Presionar éste botón permite acceder a la pantalla de configuración (ver [Configuración](#page-21-1)).
- **Botón de impresión**: Ubicado en el vértice inferior derecho. Presionando éste botón comienza la impresión de las derivaciones.

<span id="page-20-0"></span>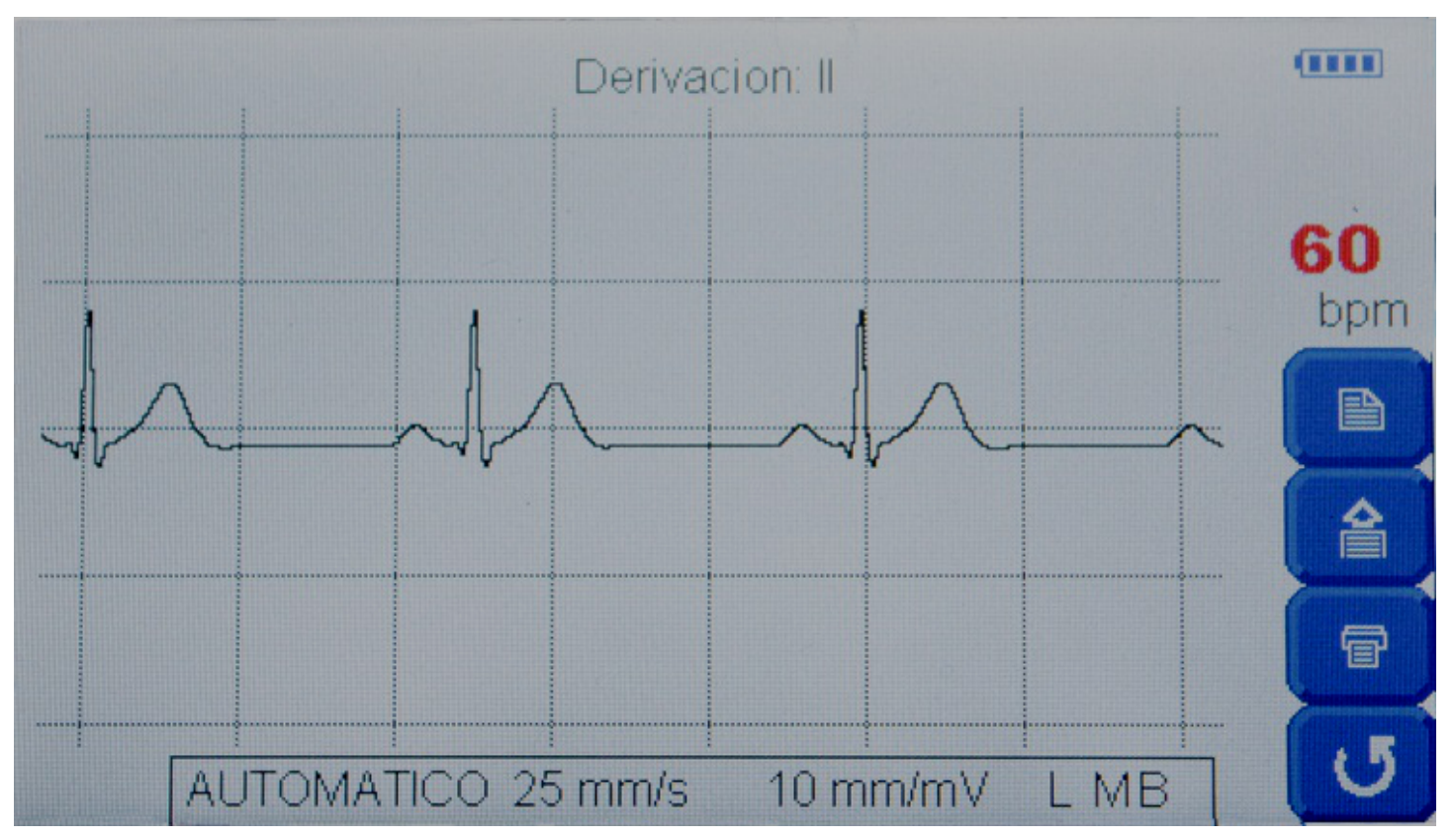

*Figura 10. Pantalla de visualización individual*

<span id="page-21-0"></span>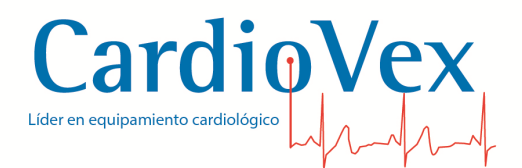

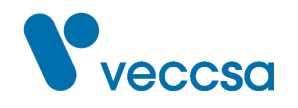

#### **Impresión**

En la siguiente figura se muestra una impresión de un ECG, la cual se puede dividir en varias zonas a saber:

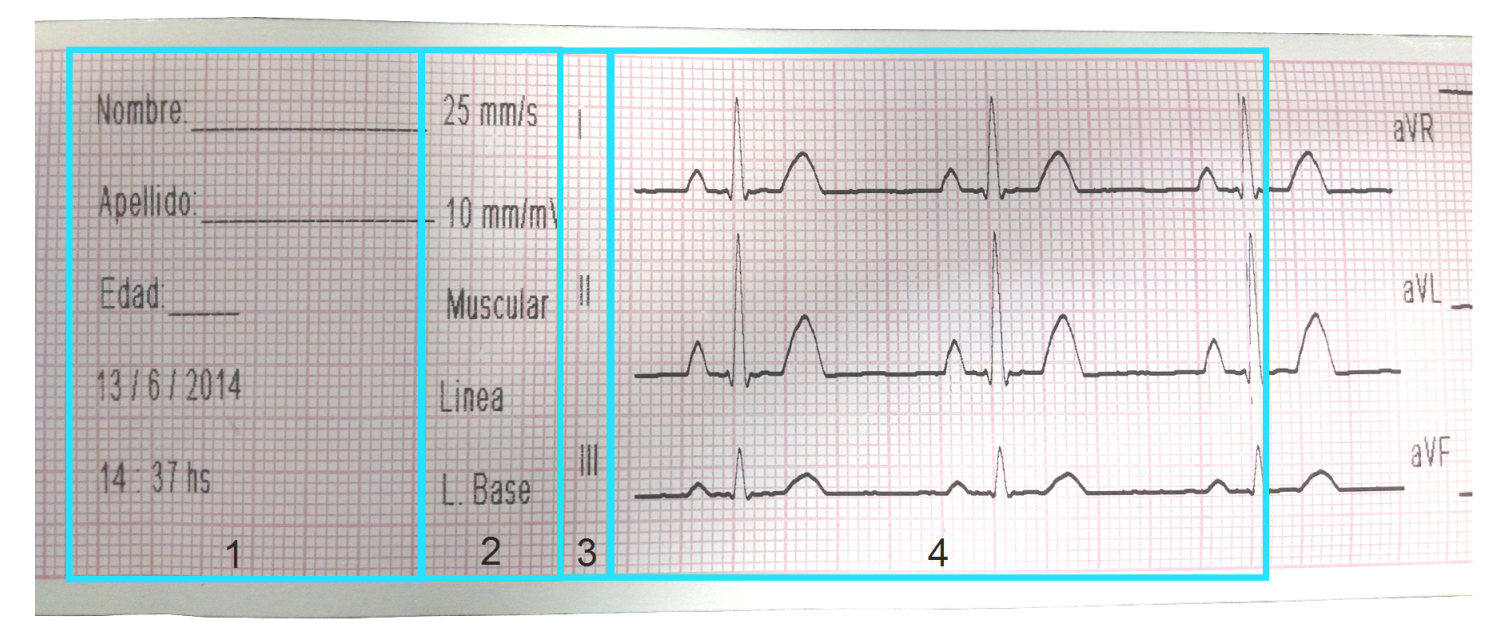

*Figura 11. Zonas de impresión del ECG*

- 1. Ésta zona del papel queda disponible para escribir los datos del paciente. La fecha y la hora se imprimen automáticamente.
- 2. En ésta parte del papel se indican los parámetros de configuración (velocidad de impresión, sensibilidad, filtros aplicados).
- 3. En ésta columna se imprimen los nombres de las derivaciones.
- 4. Luego de imprimir los nombres, se imprimen las derivaciones propiamente dichas.

Los puntos 3 y 4 se repiten hasta completar la impresión de las 12 derivaciones (en modo automático).

# <span id="page-21-1"></span>**Configuración**

En la siguiente figura, la pantalla de configuración de los parámetros de ECG. Al reiniciar el equipo, este guarda la última configuración utilizada.

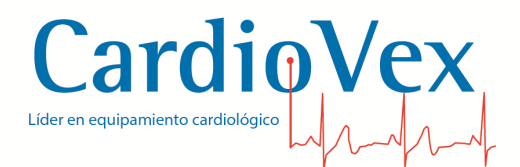

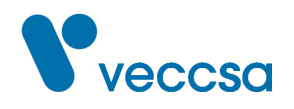

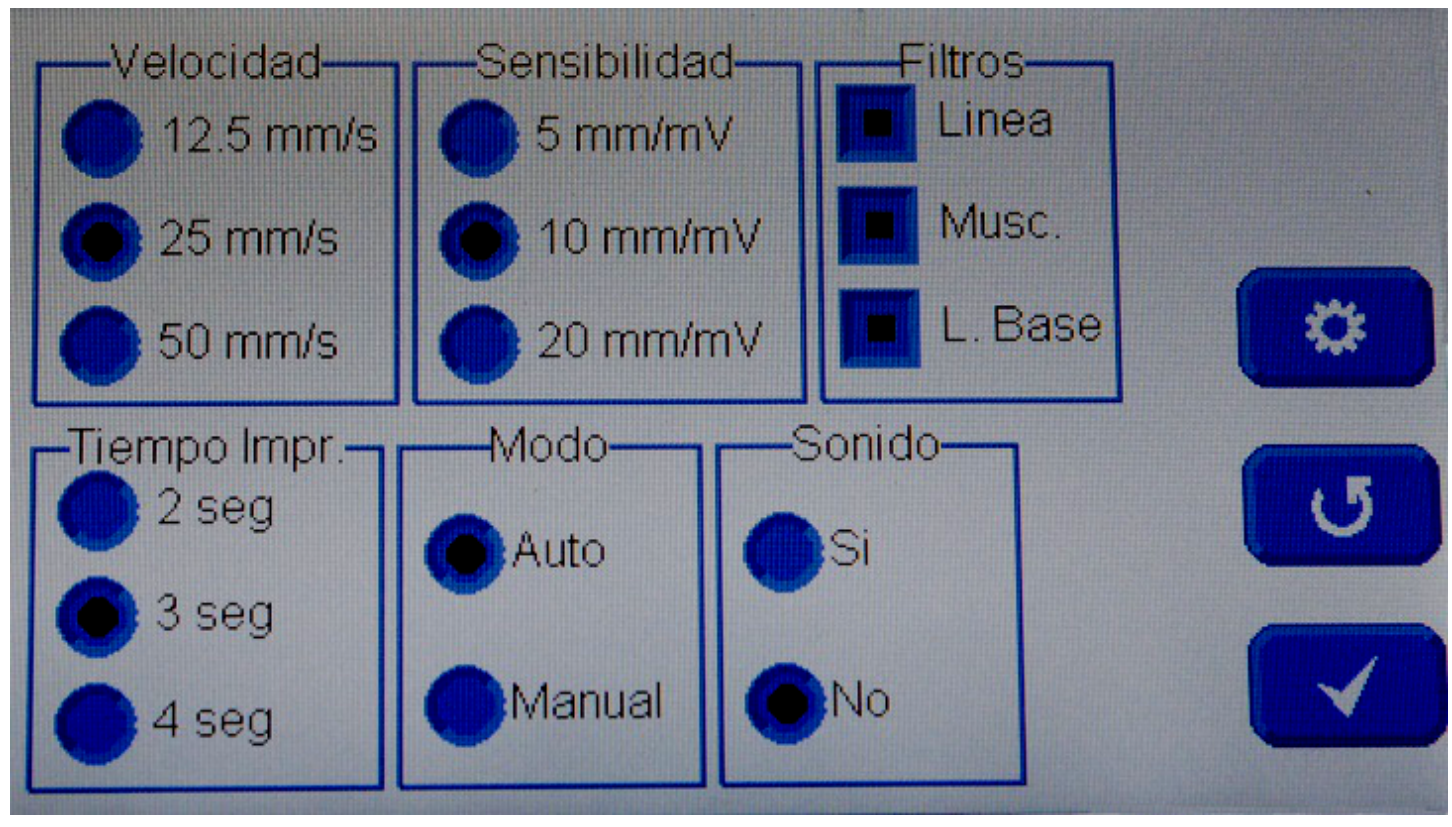

*Figura 12. Configuraciones*

#### **Velocidad de impresión**

- 12,5 mm/s
- 25 mm/s
- 50 mm/s

#### **Sensibilidad**

- 5 mm/mV
- 10 mm/mV
- 20 mm/mV

#### **Filtros**

• Filtro de línea: 50 y 60 Hz [Linea]

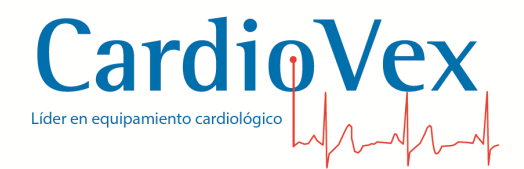

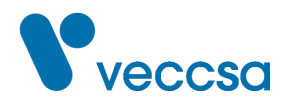

- Filtro de ruido muscular: pasa bajos en 40 Hz [Musc.]
- Filtro de línea de base: pasa altos en 0,66 Hz [L. Base]

**Tiempo de impresión** (solo válido para el modo automático)

• Se puede seleccionar que se impriman 2, 3 o 4 segundos de cada grupo de 3 derivaciones.

#### **Modo de impresión**

- *Automática*: Se imprimen 12 derivaciones en 4 grupos de 3. En caso de querer detener la impresión antes de finalizar el ciclo, se debe presionar nuevamente el botón de impresión.
- *Manual*: Se imprimen las derivaciones que se están visualizando en pantalla (1 o 3 derivaciones) hasta que se vuelva a presionar el botón de impresión.

#### **Sonido**

En caso de habilitarse, se escuchará un bip con cada detección de la onda R.

#### <span id="page-23-0"></span>**Botones de la pantalla de configuración**

En la pantalla de configuración del ECG3P existen 3 botones:

Botón tilde: Ubicado en el borde inferior derecho. Sirve para confirmar la configuración seleccionada.

Botón volver: Ubicado sobre el botón tilde, sirve para volver a la pantalla de monitoreo grupal de las derivaciones I, II y III

Botón configuración: Ubicado sobre el botón volver. Éste botón permite acceder a una nueva pantalla de configuración, pero en éste caso, de parámetros generales del equipo (ver siguiente figura)

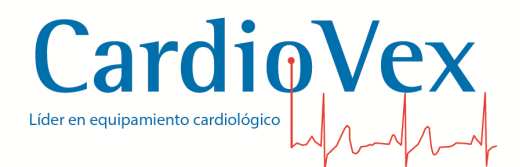

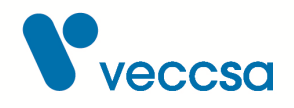

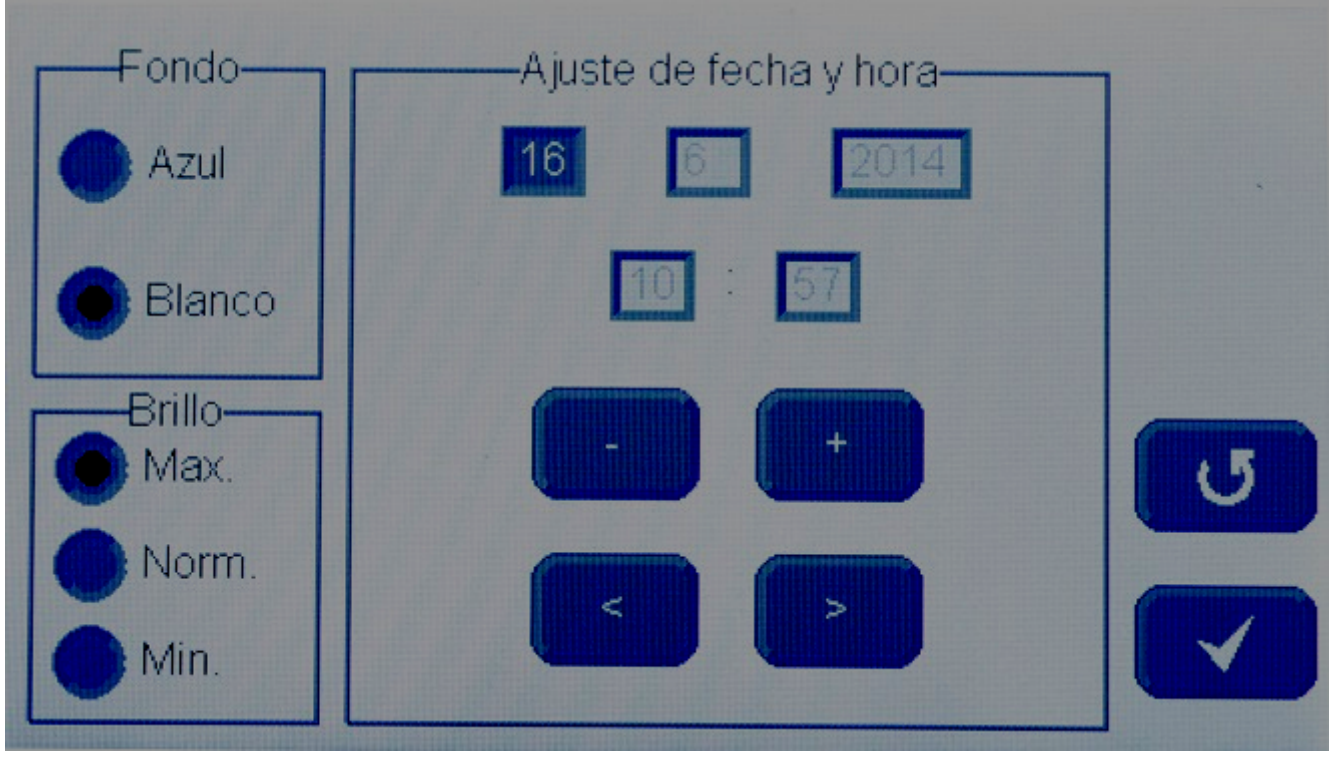

*Figura 13. Pantalla de configuración general del equipo*

**Fondo**: Permite seleccionar entre fondo blanco y fondo azul

**Brillo**: Permite seleccionar 3 niveles de brillo: Máximo, Normal y Mínimo.

**Ajuste de fecha y hora**: Se disponen de 5 campos designados para configurar la fecha y la hora. Los tres primeros indican la fecha en el formato dd/mm/aaaa, mientras que los dos siguientes indican la hora en formato hh:mm. Con los botones "<" y ">" se va seleccionando en forma secuencial, cada uno de los campos, mientras que con los botones "+" y "-" se selecciona el valor de cada campo. Una vez ingresada la fecha deseada, se confirma con el botón tilde.

## <span id="page-24-0"></span>**Recarga de baterías**

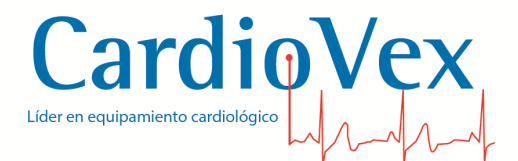

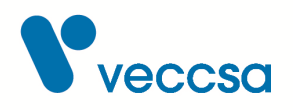

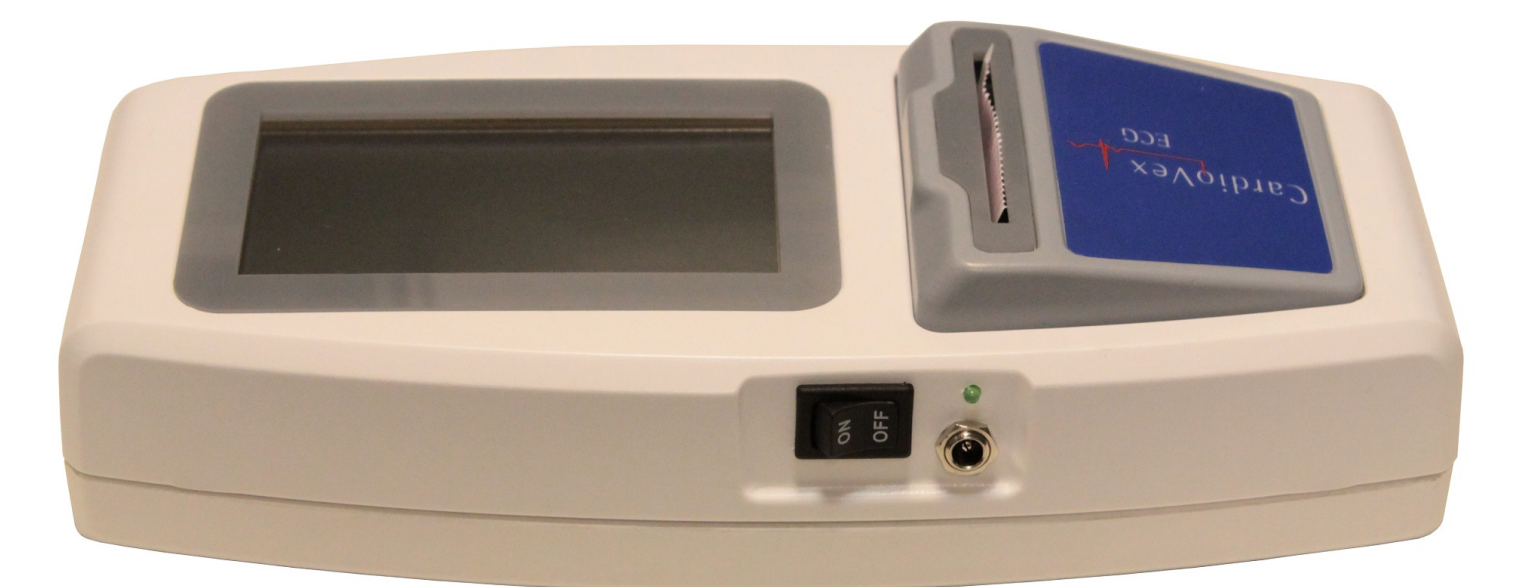

*Figura 14. Vista posterior del equipo. Se pueden observar: tecla de encendido, ficha de adaptador de DC y led indicador de carga de las baterías*

- 1. Conecte el extremo apropiado de la fuente de alimentación al toma de 220 Vca y el otro extremo a la ficha de adaptador de DC de equipo (ver figura)
- 2. Mientras las baterías se encuentren en proceso de carga se mantendrá encendido el led.

En caso de notar, a lo largo de las recargas y el uso, que la duración de la batería se hace excesivamente corta, póngase en contacto con el servicio técnico.

El proceso de carga puede ser interrumpido y restablecido por el usuario cuando éste disponga sin que peligre la vida útil de las baterías. El equipo puede funcionar mientras se encuentra en proceso de carga.

## <span id="page-25-0"></span>**Mantenimiento del sistema**

## <span id="page-25-1"></span>**Limpieza y mantenimiento de la unidad**

Se recomienda la limpieza de la unidad, de los cables portaelectrodos, y de cualquier pieza que haya entrado en contacto con el paciente a fin de evitar infecciones cruzadas.

La limpieza de las piezas que hayan entrado en contacto con el paciente debe hacerse con un paño suave y algún producto de limpieza a base de alcohol sin contenido de solventes que puedan dañar

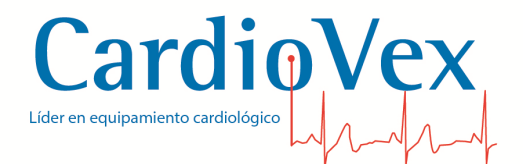

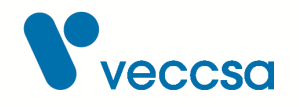

las partes plásticas. Se recomienda realizar la limpieza inmediatamente después haber sido aplicado a un paciente.

Para la limpieza de la unidad aisladora debe utilizarse un paño humedecido en detergente diluido ya que el alcohol reseca las piezas de plástico.

Tratándose de un equipo electrónico de estado sólido, el mantenimiento se limita a la limpieza con alcohol de los cables portaelectrodos y se recomienda hacerlo una vez por semana.

## <span id="page-26-0"></span>**Limpieza del dispositivo y el cable del paciente**

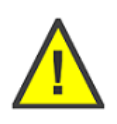

**Precaución** NO utilice acetona, éter, freón, derivados del petróleo ni otros disolventes para limpiar el dispositivo.

**Precaución** NO sumerja el dispositivo ni los cables del paciente, ni los someta a esterilización en autoclave o a limpieza al vapor.

#### <span id="page-26-1"></span>**Instrucciones de limpieza**

- Limpie el exterior del equipo y los accesorios con un paño húmedo. Utilice un detergente suave diluido en agua.
- Séquelos con un paño limpio y suave o con toallitas de papel.
- Vuelva a conectar el cable paciente a la unidad.
- Antes de cada uso, limpie el cable paciente del modo descrito.

## <span id="page-26-2"></span>**Almacenamiento**

Cuando deba almacenar el dispositivo por algún periodo elija un lugar seco, libre de polvo y agentes corrosivos. Las condiciones de almacenamiento y/o transporte recomendados son: Temperatura entre 0 y 60 ºC, Presión atmosférica de 700 a 1060 hPa y Humedad máxima 95% no condensable.

# <span id="page-26-3"></span>**Normas**

#### *Tabla 1. Comisión Electrotécnica Internacional*

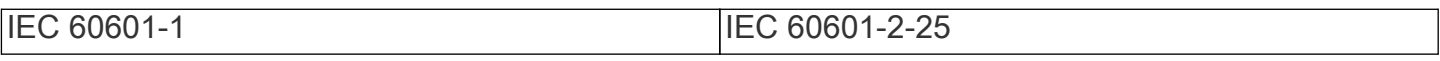

<span id="page-27-0"></span>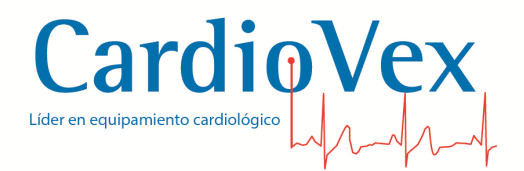

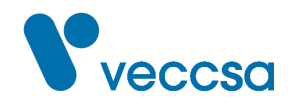

## **Precauciones**

Utilice solo los accesorios recomendados por el fabricante a fin de no degradar la seguridad del producto.

Asegúrese que las pinzas y los electrodos de succión estén conectados únicamente con el paciente y no a cualquier otro material conductor o equipamiento para prevenir riesgos al paciente de corrientes de fuga.

## <span id="page-27-1"></span>**Almacenamiento del registrador**

Para almacenar el dispositivo tenga en cuenta las condiciones ambientales para el almacenamiento. Consulte la sección [Especificaciones Técnicas.](#page-27-3)

# <span id="page-27-2"></span>**Eliminación del equipo**

Deseche la unidad aisladora y sus accesorios de acuerdo con las leyes locales.

Siga la normativa nacional sobre reciclaje o la política de reciclaje de su centro para garantizar la eliminación adecuada de la unidad y sus accesorios.

# <span id="page-27-3"></span>**Especificaciones Técnicas**

#### *Tabla 2. Especificaciones técnicas*

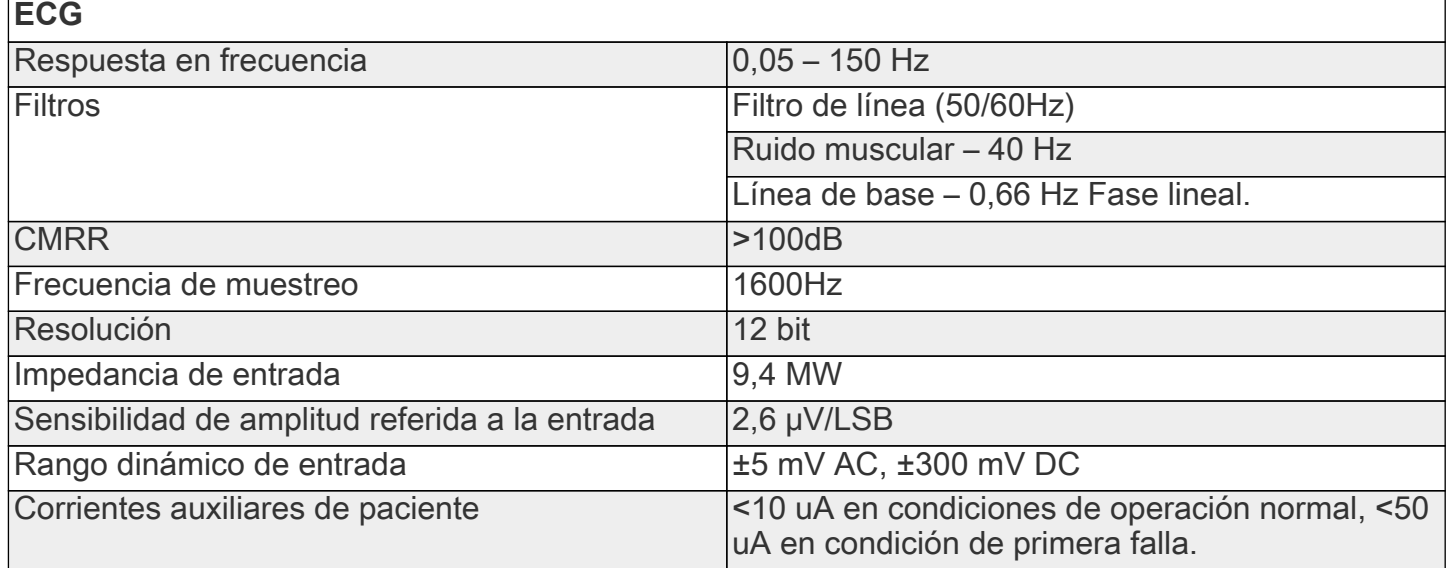

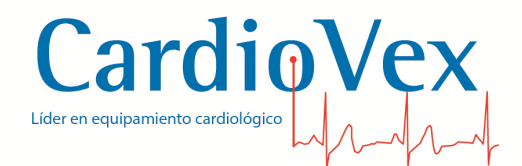

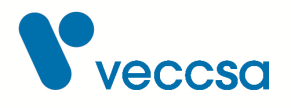

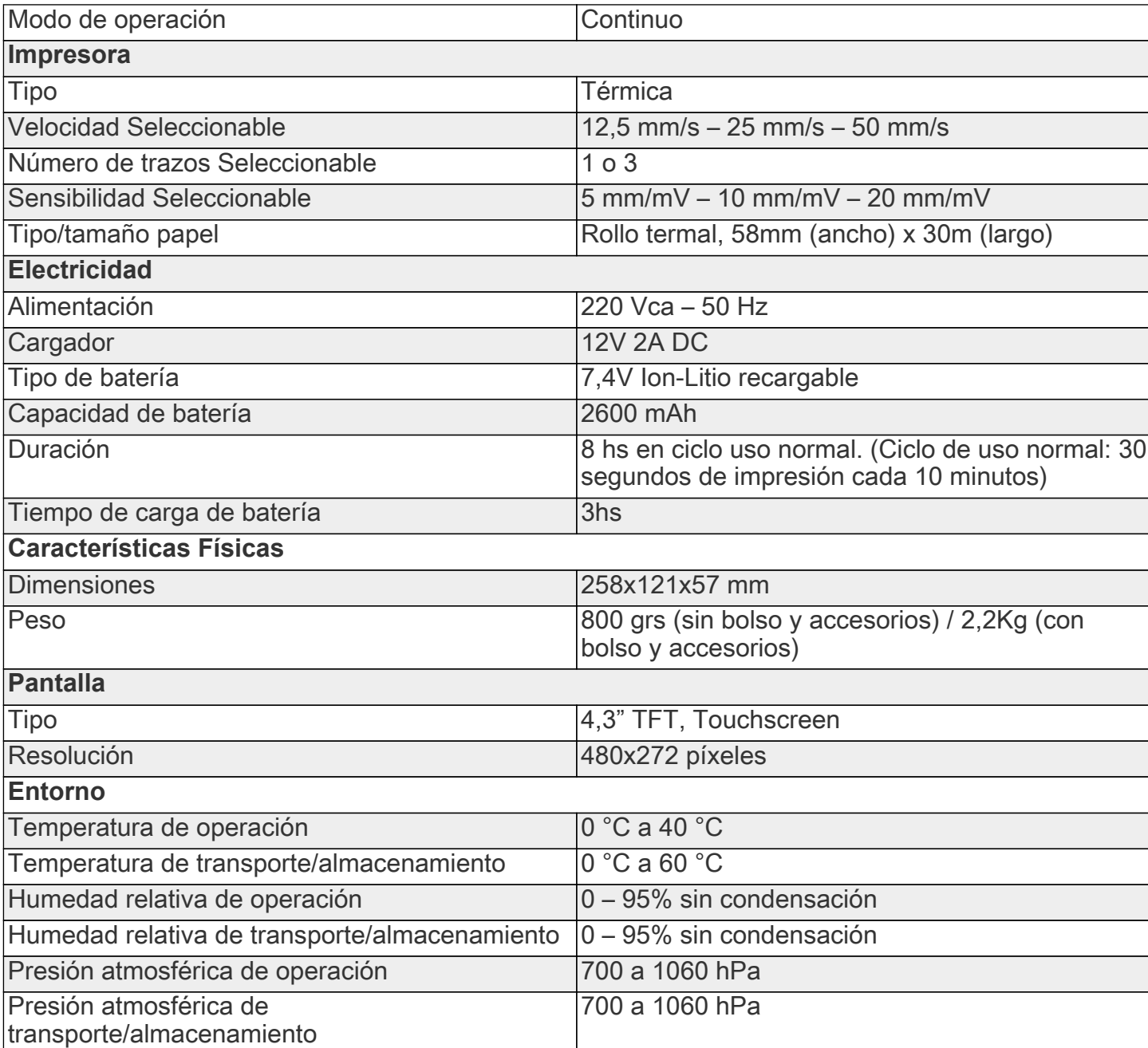

# <span id="page-28-0"></span>**Accesorios**

Para solicitar accesorios, llame al Centro de asistencia técnica de CardioVex en los números que aparecen en la sección de [Contacto.](#page-9-0)

Para el correcto funcionamiento del sistema CardioVex ECG Portátil se requiere la utilización de los accesorios especificados en la siguiente tabla.

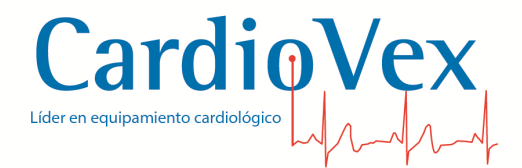

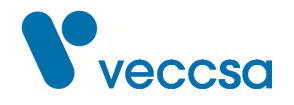

#### *Tabla 3. Especificaciones de los accesorios*

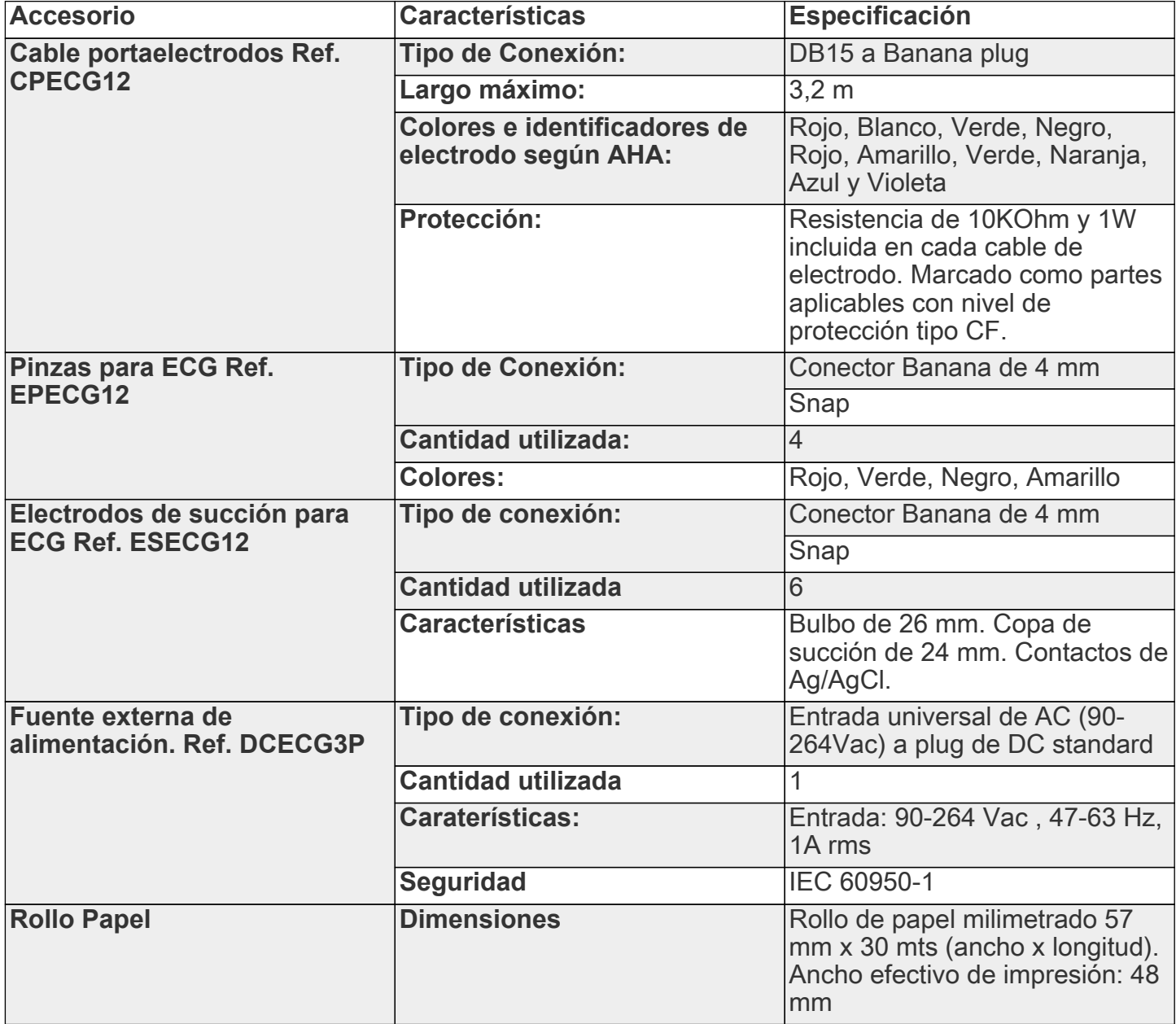

Para reemplazar los cables portaelectrodos de ambos modelos afloje los tornillos de fijación del conector DB15 y desconecte tirando de la ficha plástica. Conecte el extremo del conector DB15 del cable nuevo en la unidad aisladora y fíjelo con los tornillos fijación para evitar posibles desconexiones.

Para reemplazar el cable USB desconecte ambos extremos del cable, de la PC y del dispositivo

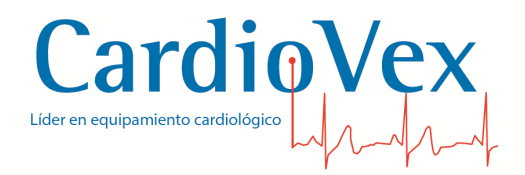

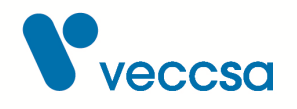

adquisidor, tirando de las fichas plásticas. Conecte el cable nuevo con el extremo A a la PC y el extremo B en la unidad aisladora, (ver [Conexiones\)](#page-12-0).

# <span id="page-30-0"></span>**Filtros para la visualización**

## <span id="page-30-1"></span>**Filtro de línea de base**

Este filtro reduce la deriva o desplazamiento de la línea de base, una fluctuación vertical de la señal con variaciones lentas. Es preferible, si es posible, eliminar o reducir la deriva de la línea de base tratando las causas, tal como se explica en la sección [Preparación del paciente y colocación de](#page-13-0) [electrodos.](#page-13-0).

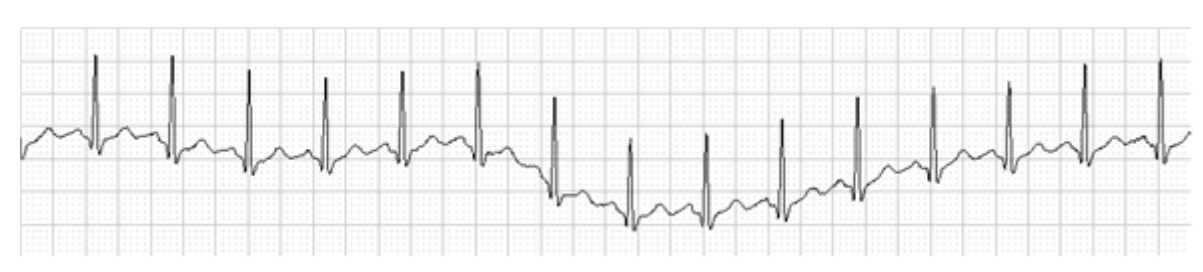

*Figura 15. Ejemplo de señal con deriva de la línea de base*

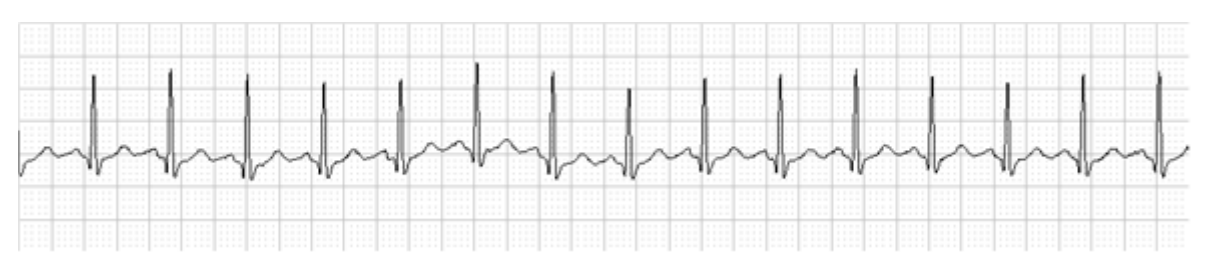

*Figura 16. Ejemplo de la misma señal con filtro de línea de base*

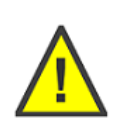

**ADVERTENCIA** La aplicación de este filtro puede afectar a la medición del desnivel del segmento ST. Es por esto que se sugiere no realizar mediciones precisas del segmento ST cuando se ha aplicado este filtro. En casos en que la frecuencia cardíaca es menor a 50bpm, la aplicación de este filtro puede introducir distorsión en la morfología. Es por esto que se sugiere no aplicar este filtro en pacientes con frecuencia cardíaca menor a 50bpm.

<span id="page-31-0"></span>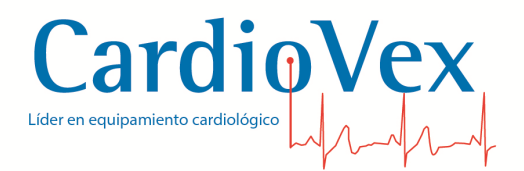

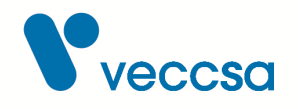

## **Filtro de ruido muscular**

Este filtro reduce el ruido muscular, un ruido de pequeña amplitud de tipo temblor. Es preferible, si es posible, eliminar o reducir el ruido muscular tratando las causas, tal como se explica en la sección [Preparación del paciente y colocación de electrodos.](#page-13-0). Para modificar la configuración por defecto de este filtro, ver sección de [Configuración](#page-21-1).

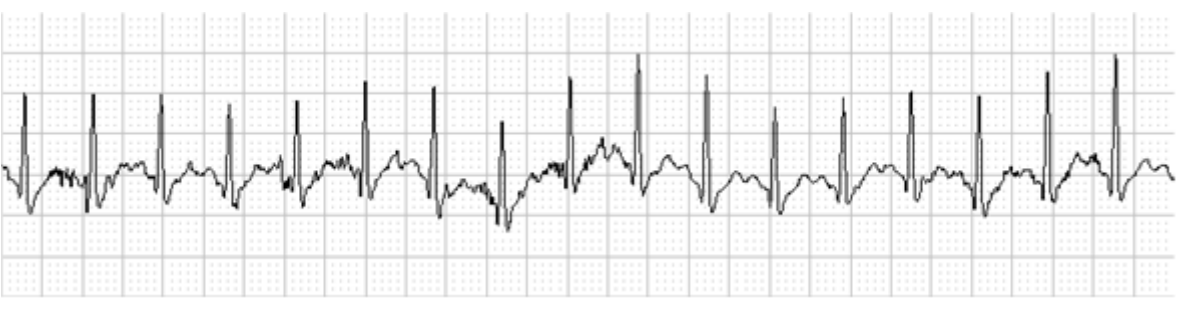

*Figura 17. Ejemplo de señal con ruido muscular*

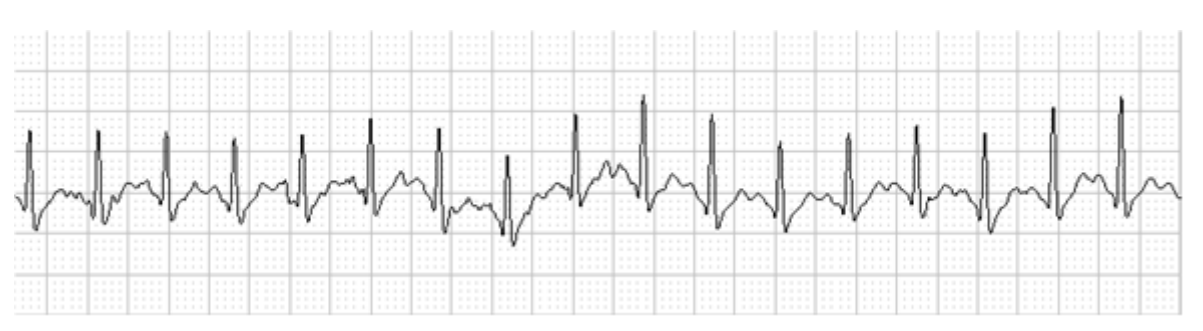

*Figura 18. Ejemplo de la misma señal con filtro de ruido muscular*

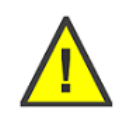

**ADVERTENCIA** La aplicación de este filtro puede introducir distorsión en la morfología. El filtro atenúa componentes de alta frecuencia, y por lo tanto es normal que al aplicar el filtro se reduzca la amplitud y las pendientes del complejo QRS.

En el ejemplo de arriba, se notan reducciones en la amplitud del complejo QRS de hasta un 20% por efectos del filtro de ruido muscular. Es por esto que se sugiere no realizar mediciones precisas de amplitud o pendiente cuando se ha aplicado este filtro.

## <span id="page-31-1"></span>**Filtro de línea para 50Hz y 60Hz**

Este filtro reduce el ruido proveniente de las líneas de corriente alterna de 50Hz o 60Hz, un ruido de amplitud y frecuencia uniforme superpuesto a la señal de ECG. Es preferible, si es posible, eliminar o

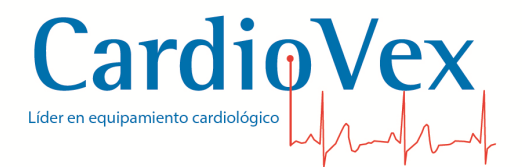

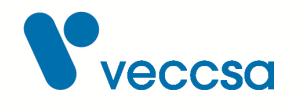

reducir el ruido de línea tratando las causas, tal como se explica en la sección [Preparación del](#page-13-0) [paciente y colocación de electrodos.](#page-13-0). Para modificar la configuración por defecto de este filtro, ver sección de [Configuración](#page-21-1).

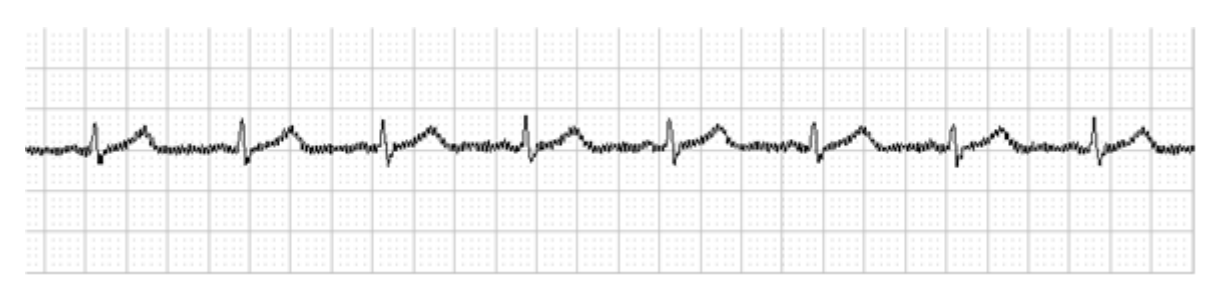

*Figura 19. Ejemplo de señal con ruido de línea de 50Hz*

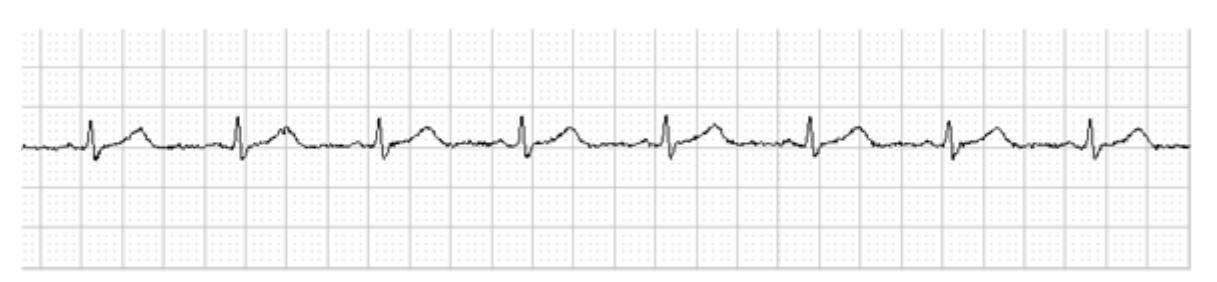

*Figura 20. Ejemplo de la misma señal con filtro de línea para 50Hz*

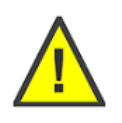

**ADVERTENCIA** La aplicación de este filtro puede introducir distorsión en la morfología. El filtro atenúa las componentes de frecuencia alrededor de 50Hz o 60Hz, y por lo tanto es normal que al aplicar el filtro se reduzca la amplitud de las ondas de ECG. También es normal que aparezcan sobrepicos en los intervalos P-Q y S-T. Es por esto que se sugiere no realizar mediciones precisas de amplitud, ni del segmento ST cuando se ha aplicado este filtro.

## <span id="page-32-0"></span>**Indicación de electrocardiógrafo inoperativo**

Se provee una indicación de que el electrocardiógrafo está inoperativo debido a una sobrecarga o saturación en algún elemento amplificador o de digitalización. La indicación se hace visible sobre el trazado electrocardiográfico mediante un cambio de color en el trazo cuando se detecta la condición de inoperatividad.

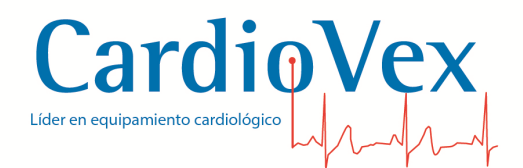

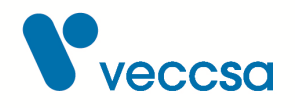

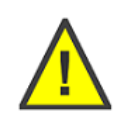

**ADVERTENCIA** Los fragmentos de trazado que están afectados por saturación o sobrecarga no deben utilizarse para la interpretación o diagnóstico del paciente, ya que muestran características que no reflejan la condición clínica del paciente.

# <span id="page-33-0"></span>**Información sobre emisiones electromagnéticas e inmunidad**

## **Emisiones electromagnéticas**

El sistema CardioVex ECG Portátil está previsto para el uso en un entorno electromagnético especificado debajo. El cliente o el usuario del sistema CardioVex ECG Portátil se deberían asegurar que se use en dicho entorno.

<span id="page-33-1"></span>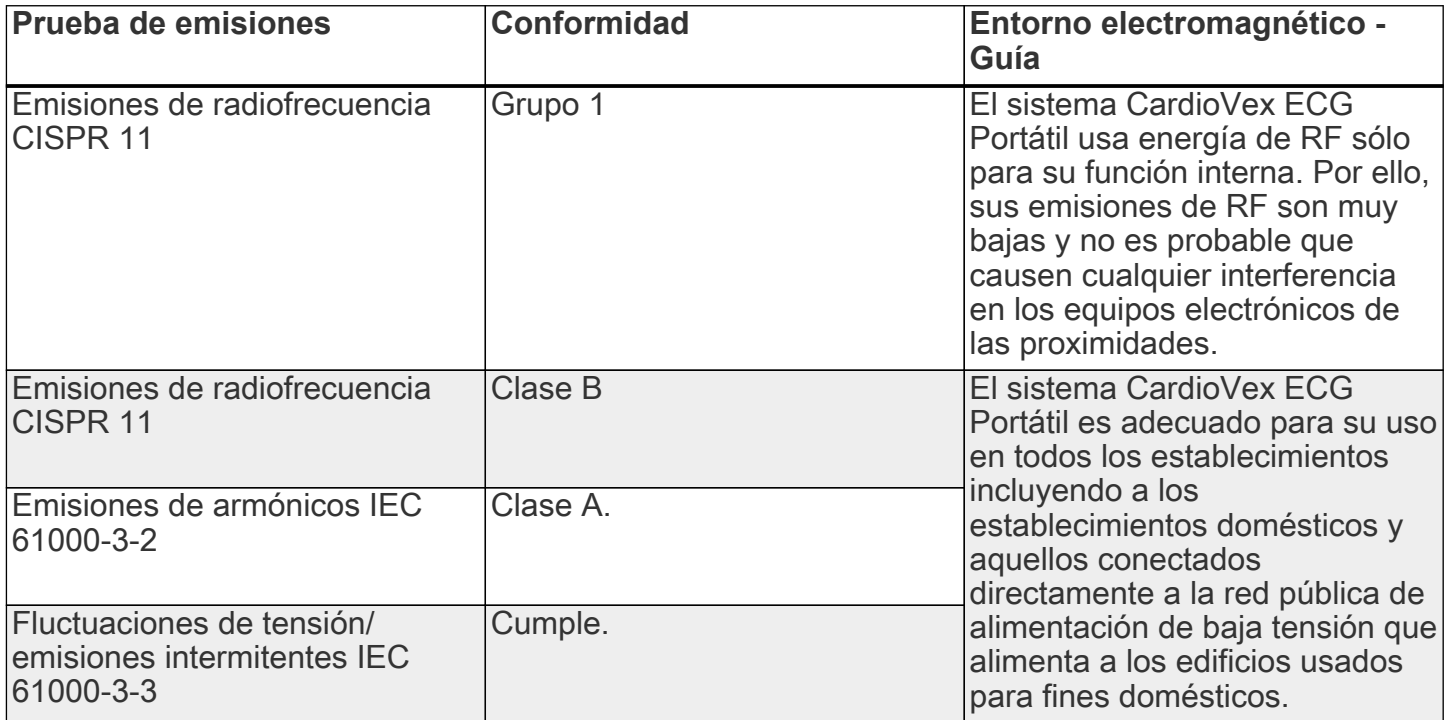

#### *Tabla 4. Emisiones electromagnéticas*

## **Inmunidad electromagnética**

El sistema CardioVex ECG Portátil está previsto para el uso en un entorno electromagnético especificado debajo. El cliente o el usuario del sistema CardioVex ECG Portátil se deberían asegurar que se use en dicho entorno.

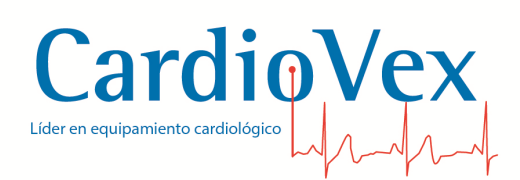

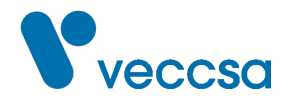

#### *Tabla 5. Inmunidad electromagnética*

<span id="page-34-0"></span>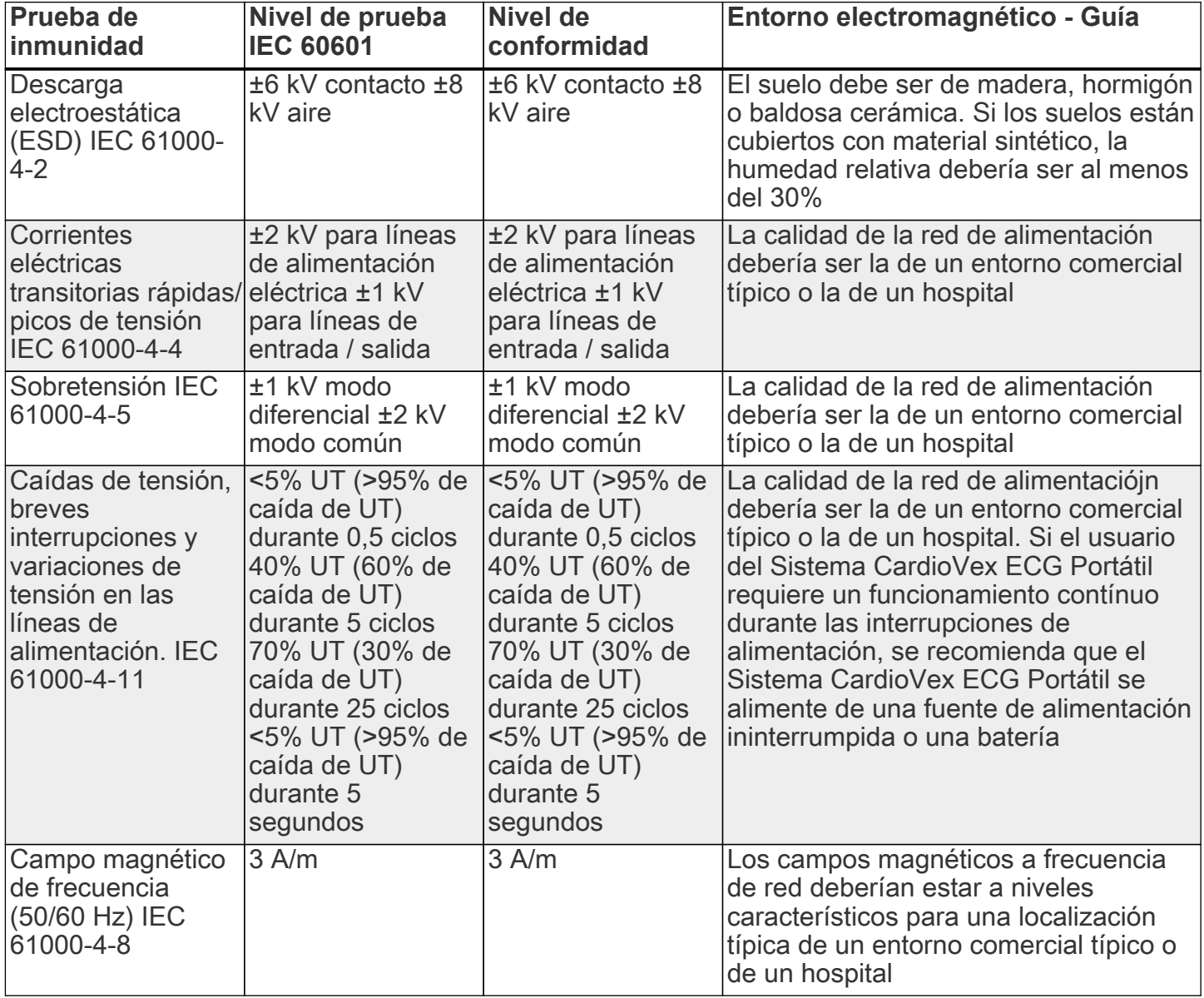

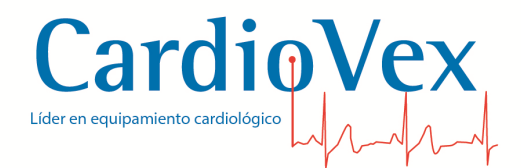

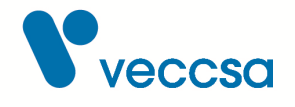

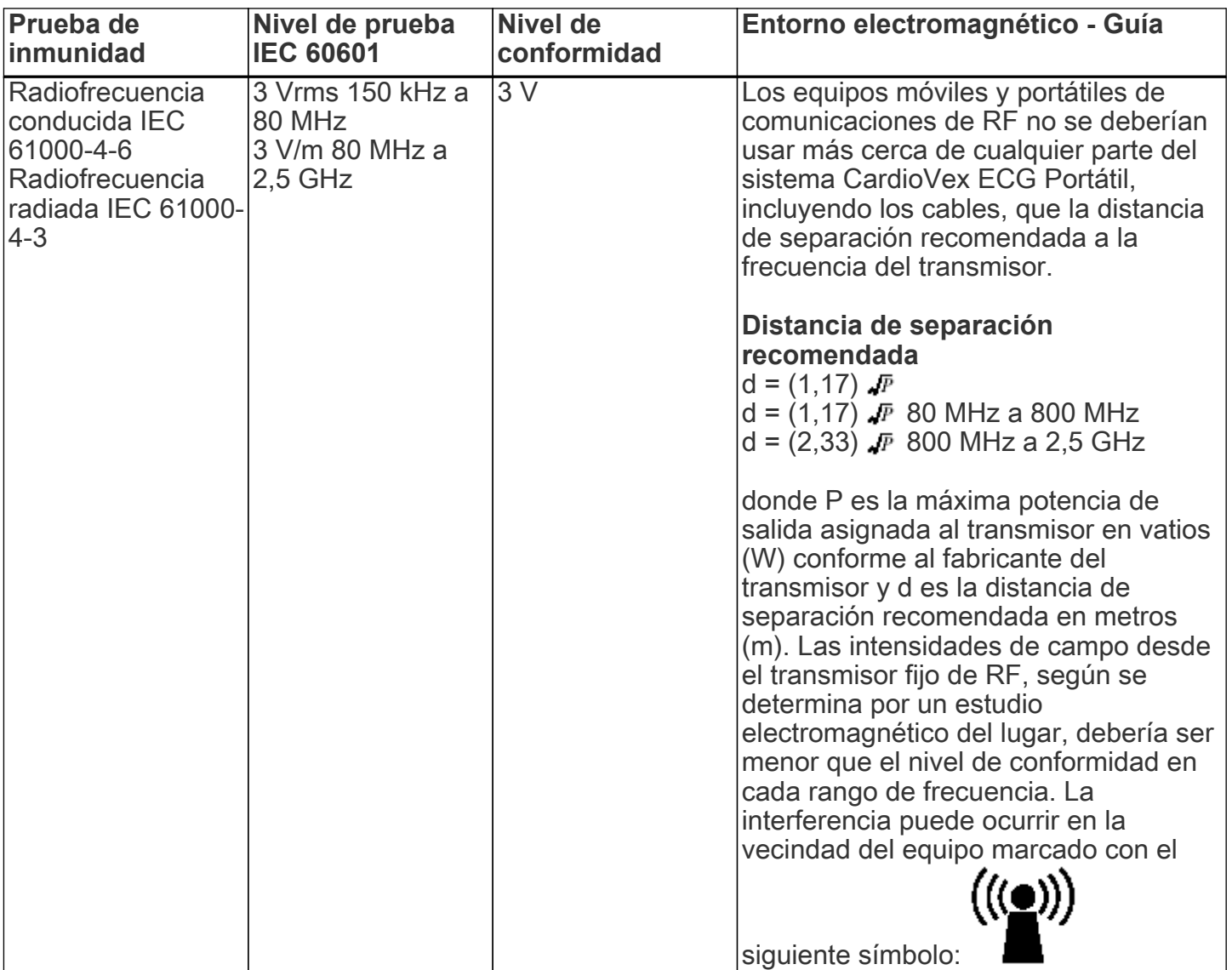

Nota 1: UT es la tensión de red de CA antes de la aplicación del nivel de prueba.

Nota 2: Las intensidades de campo de los transmisores fijos, tales como estaciones base para radio teléfonos (celulares/sin cables) y radios móviles terrestres, emisoras amateur, emisiones de radio AM y FM y transmisores de TV no se pueden predecir teóricamente con precisión. Para valorar el entorno electromagnético debido a los tr4ansmisores fijos de RF, se debería considerar un estudio del lugar electromagnético. Si la medida de la intensidad del campo en la localización en la que el sistema CardioVex ECG Portátil se usa excede el nivel de conformidad anterior de RF aplicable, se debería observar el sistema CardioVex ECG Portátil para verificar el funcionamiento normal. Si se observa un funcionamiento anormal, pueden ser necesarias medidas adicionales, tales como

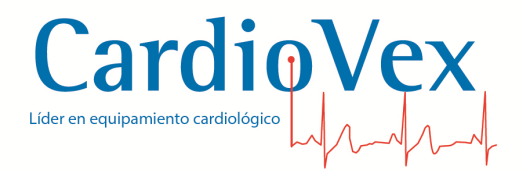

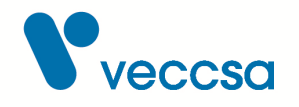

reorientación o relocalización del sistema CardioVex ECG Portátil.

Nota 3: Sobre el rango de frecuencias de 150kHz a 80MHz, la intensidad del campo debería ser menor que 3 V/m.

## **Distancias de separación recomendadas entre los aparatos de comunicación por RF portátiles y móviles; y la unidad CardioVex ECG Portátil.**

El sistema CardioVex ECG Portátil está previsto para el uso en un entorno electromagnético en el que se controlan las perturbaciones radiadas de RF. El cliente o el usuario del sistema CardioVex ECG Portátil puede ayudar a prevenir la interferencia electromagnética manteniendo una distancia mínima entre el equipo portátil y móvil de comunicaciones de RF (transmisores) y el sistema CardioVex ECG Portátil según se recomienda debajo, conforme a la máxima potencia de salida del equipo de comunicaciones.

<span id="page-36-0"></span>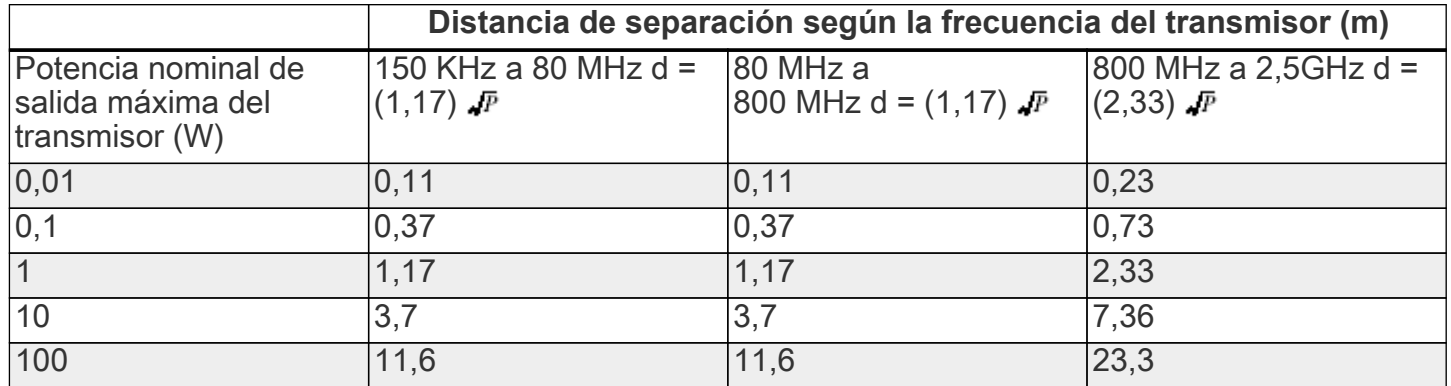

#### *Tabla 6. Distancias de separaciones recomendadas*

Para los transmisores asignados con una potencia máxima de salida no listada arriba, la distancia de separación recomendada d en metros (m) se puede determinar usando la ecuación aplicable a la frecuencia del transmisor, donde P es la máxima potencia de salida asignada en vatios (W) conforme al fabricante del transmisor.

Nota 1 A 80 MHz y 800 Mhz, se aplica la distancia de separación para el rango de frecuencia más alto.

Nota 2 Estas directrices no se pueden aplicar en todas las situaciones. La propagación electromagnética se ve afectada por la absorción y reflexión desde estructuras, objetos y personas.